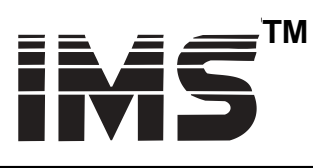

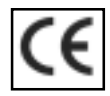

intelligent motion systems, inc. Excellence in Motion™

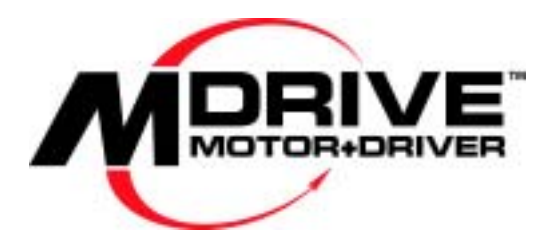

# **OPERATING INSTRUCTIONS**

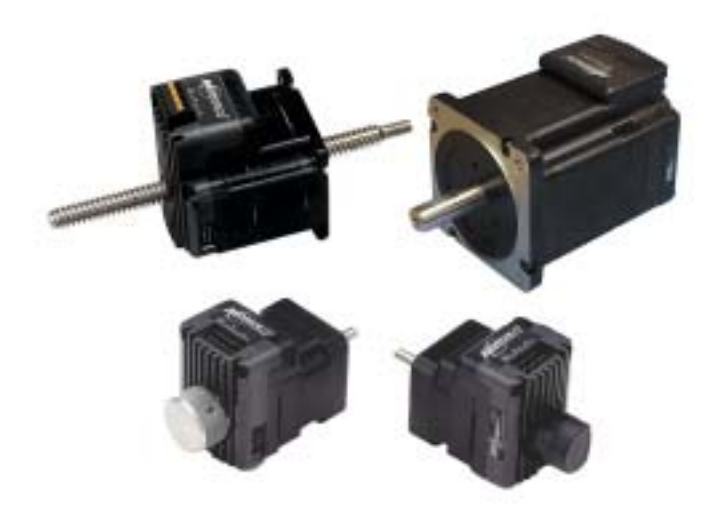

*The information in this book has been carefully checked and is believed to be accurate; however, no responsibility is assumed for inaccuracies.*

*Intelligent Motion Systems, Inc., reserves the right to make changes without further notice to any products herein to improve reliability, function or design. Intelligent Motion Systems, Inc., does not assume any liability arising out of the application or use of any product or circuit described herein; neither does it convey any license under its patent rights of others. Intelligent Motion Systems and* **arally and** are *trademarks of Intelligent Motion Systems, Inc.*

*Intelligent Motion Systems, Inc.'s general policy does not recommend the use of its products in life support or aircraft applications wherein a failure or malfunction of the product may directly threaten life or injury. Per Intelligent Motion Systems, Inc.'s terms and conditions of sales, the user of Intelligent Motion Systems, Inc., products in life support or aircraft applications assumes all risks of such use and indemnifies Intelligent Motion Systems, Inc., against all damages.*

> *MDrive Operating Instructions Revision 06.28.2002*

©1998-2002 by Intelligent Motion Systems, Inc. All Rights Reserved

## **Table of Contents**

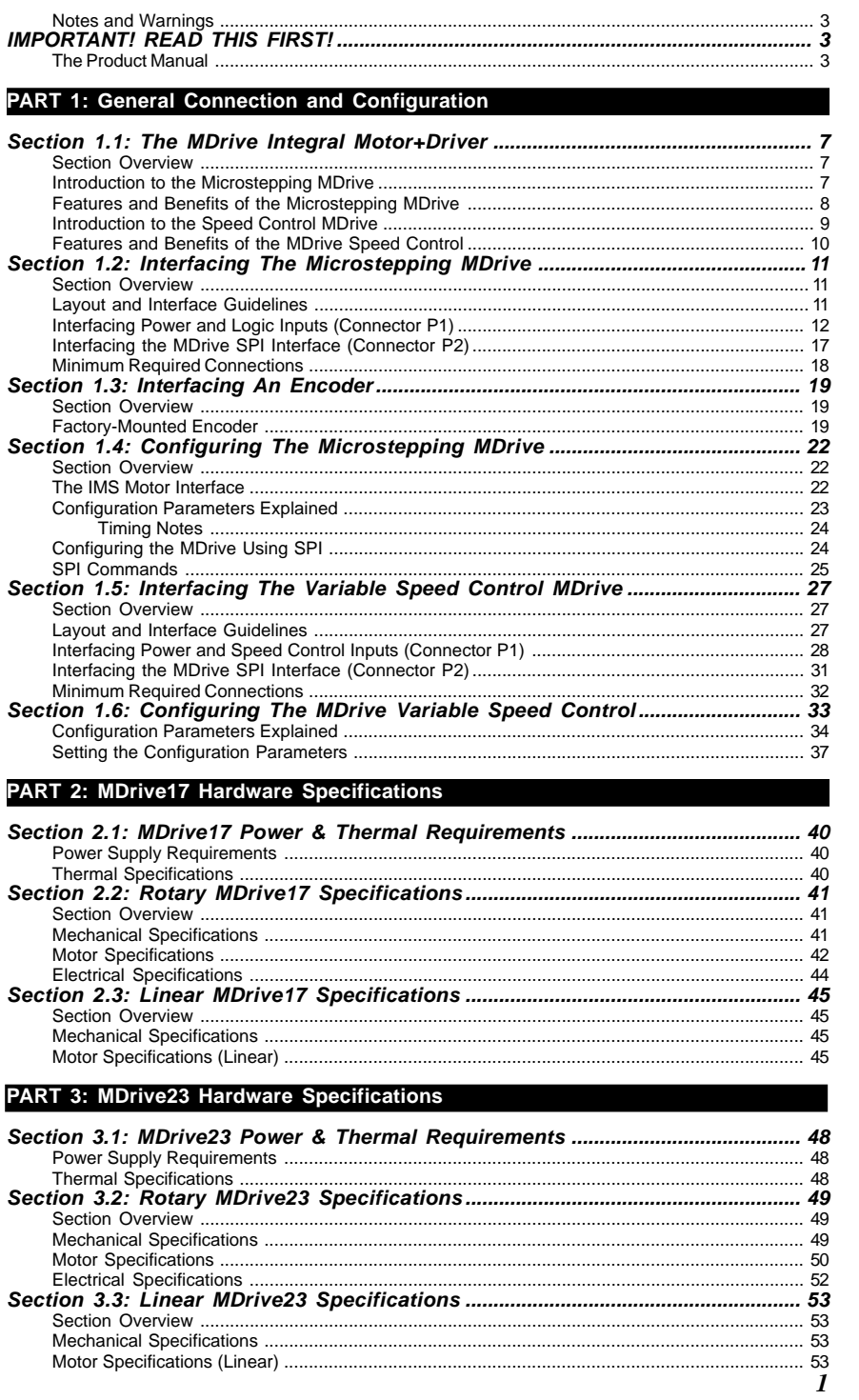

## **List of Figures**

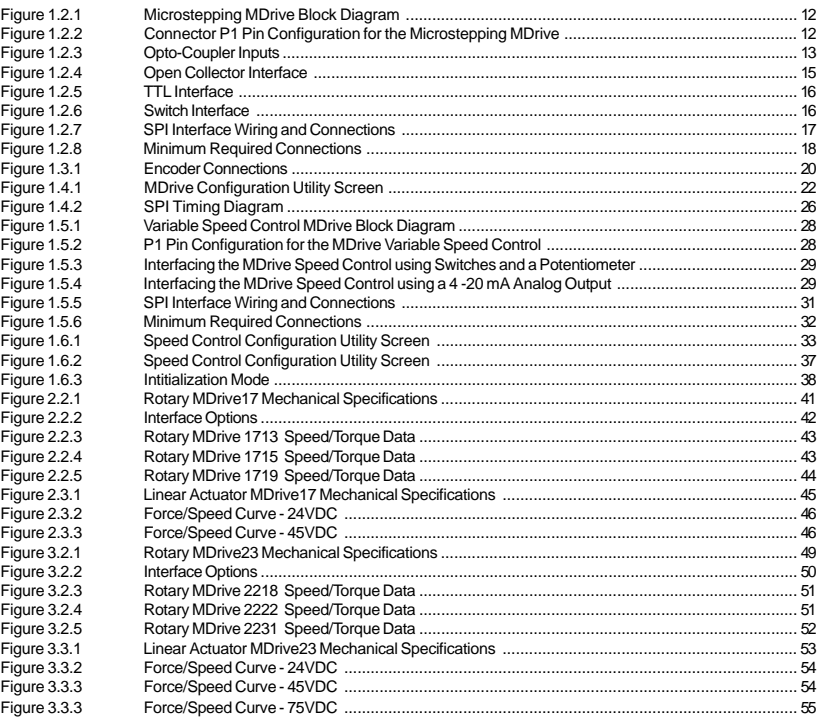

## **List of Tables**

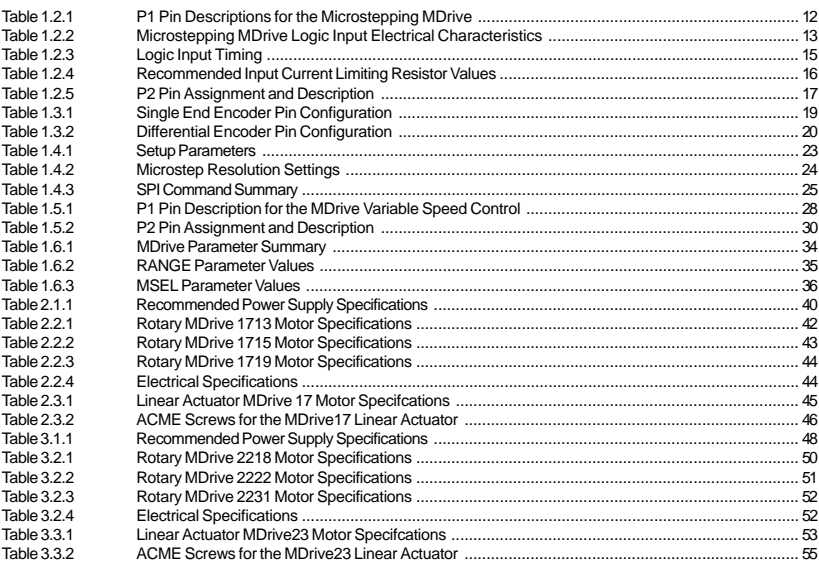

# **IMPORTANT! READ THIS FIRST!**

## **The Product Manual**

### **Using This Manual**

This manual is divided into three parts:

Part 1 is **General Information**, which covers details common to the entire MDrive product line such as operational theory, connection and interface instructions, and troubleshooting.

Part 2 is **MDrive17 Hardware Reference**. This part contains sections with information specific to each individual MDrive17 version. Here you will find details such as mechanical, electrical and thermal specifications and other product specific details.

Part 3 is **MDrive23 Hardware Reference**. This part contains sections with information specific to each individual MDrive23 version. Here you will find details such as mechanical, electrical and thermal specifications and other product specific details.

**Do not attempt to connect or use your MDrive without first consulting the section specific to the type of MDrive you purchased!**

**As this document covers all of the variations of the MDrive, please use the chart on the following page to help guide you through the sections of this manual relevant to the version of the MDrive you purchased.**

### **Notes and Warnings**

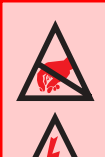

**WARNING!** The MDrive has components which are sensitive to Electrostatic Discharge (ESD). All handling should be done at an ESD protected workstation.

**WARNING!** Hazardous voltage levels may be present if using an open frame power supply to power your MDrive product.

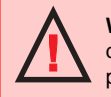

**WARNING!** Ensure that the power supply output voltage does not exceed the maximum input voltage of the MDrive product that you are using!

## **USING THE MDRIVE PRODUCT MANUAL**

## **Microstepping MDrive Variants**

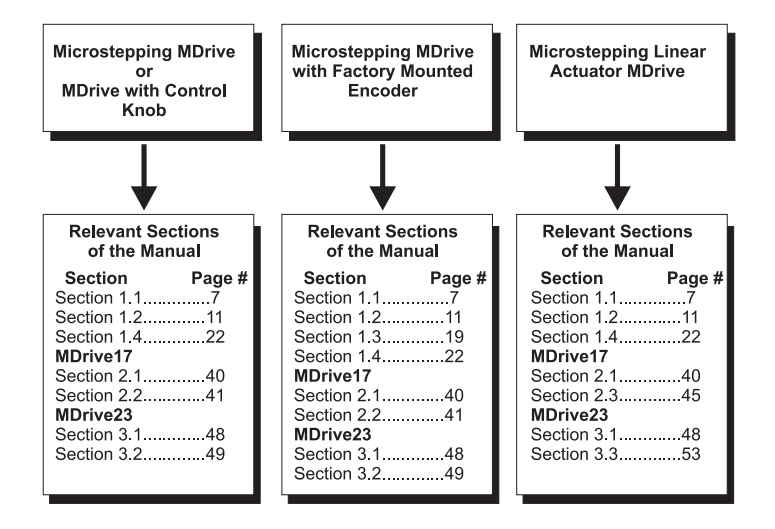

**Variable Speed Control MDrive Variants** 

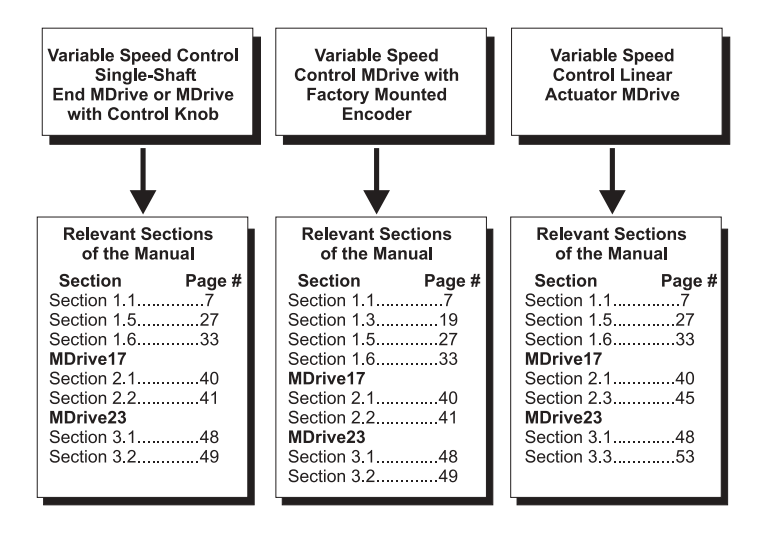

# **PART I**

# **MDrive Integrated Motor and Electronics**

## **General Information**

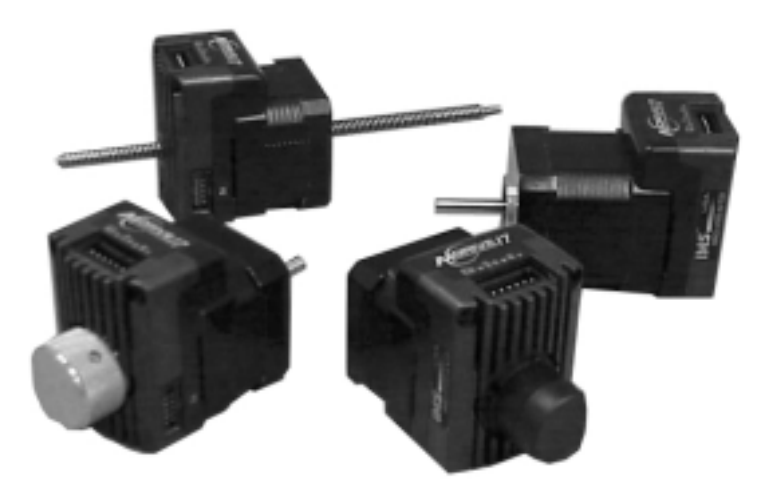

*Intentionally Left Blank*

## **Section 1.1**

## **The MDrive Integral Motor+Driver**

### **Section Overview**

The purpose of this section is to introduce the user to the MDrive integrated high torque motor and microstepping driver. Covered are:

- Introduction to the Microstepping MDrive
- **E** Microstepping MDrive Features and Benefits
- Introduction to the Speed Control MDrive
- Speed Control MDrive Features and Benefits

### **Introduction to the Microstepping MDrive**

The MDrive high-torque Integrated Motor and Driver is ideal for designers who want the simplicity of a motor with on-board electronics, but without the expense of an indexer on each axis. The low cost MDrive puts the system designer in the driver's seat to decide the best method of control. The Drive's integrated electronics eliminates the need to run the motor cabling through the machine, reducing the potential for problems due to electrical noise.

The MDrive uses a NEMA 17 or NEMA 23 1.8° motor combined with a microstepping drive, and accepts up to 14 resolution settings from 1/2 to 256 microsteps per step. Setup parameters include Microstep Resolution, Run and Hold currents, and can be changed on-the-fly or downloaded and stored in non-volatile memory with the use of a simple user interface program which is provided, eliminating the need for external switches or resistors. Parameters are changed via an SPI (Serial Peripheral Interface) port located on connector P2. This port connects to the printer port on your PC. Operating voltage for the MDrive17 ranges from +12 to +48 VDC. The MDrive23 is available in two voltage ranges, either  $+12$  to  $+48$  or  $+24$  to  $+75$  VDC.

The versatile, compact MDrive is available in multiple configurations to fit various system needs including a single shaft stand-alone device, a rotary motor with optical encoder, an Acme screw linear actuator, or with an optional rear knob for hand operation of the motor. The rotary MDrive is available in three different stack lengths: 13, 15  $\&$  19 for the MDrive17; and 18, 22  $\&$  31 for the MDrive23. Interface connections are accomplished using either a 7 position terminal block or optional 12" (30.5cm) flying leads.

The MDrive is a small, powerful and inexpensive solution that will reduce system cost, design and assembly time for a large range of stepping motor applications.

### **IMS Motor Interface**

The IMS Motor Interface is the software utility used to set the standard MDrive's parameters. This program is an easy to install and use graphical user interface (GUI) for configuring the MDrive from the parallel port on your computer. This utility is included on a CD that ships with the product, or it may be downloaded at www.imshome.com. An optional parameter setup cable is also available for ease of connecting and configuring the MDrive. Purchase of this cable is recommended with the first order as it includes built-in logic level shifting circuitry to make the MDrive's SPI port compatible with all PC LPT (printer) port voltage levels.

Configuration Utility features include:

- Easy installation.
- **E** Automatic communication configuration.
- Will not set out-of-range values.
- Tool-tips display valid range setting for each option.
- Ease of use via single screen interface.

## **Features and Benefits of the Microstepping MDrive**

- Integrated Microstepping Drive/NEMA 17 or 23 Motor
- ! +12 to +48 VDC (MD17)/+12 to +48 or +24 to +75 VDC (MD23) Input Voltage
- **Low Cost**
- **Extremely Compact**
- **Demoglem** Optically Isolated Logic Inputs
- **E** Automatic Current Reduction
- ! Configurable:
	- Motor Run/Hold Current
	- ! Microstep Resolution to 256 Microsteps/Step
- Available Configurations:
	- **Example Shaft\***
	- **Example 2** Linear Actuator
	- Factory-Mounted Optical Encoder\*
	- Double Shaft End with Knob For Manual Positioning\*
- Available in Three Stack Sizes\*
- Current and Resolution May Be Switched On-The-Fly
- Single Supply
- Interface Uses Pluggable Terminal Strip or 12" (30.5 cm) Flying Leads
- Graphical User Interface (GUI) for Quick and Easy Parameter Setup \*Rotary Motor Only

### **Introduction to the Speed Control MDrive**

The MDrive Variable Speed Control offers the system designer low cost, intelligent velocity control integrated with a NEMA 17 or NEMA 23 enhanced torque stepping motor and a +12 to +48 (MD17 and MD23-4) or +24 to +75 (MD23-7) volt microstepping drive.

The MDrive Variable Speed Control features a digital oscillator for accurate velocity control with an output frequency of up to 100 kilohertz. Output frequency will vary with the voltage level on the speed control input. The speed control input can be adjusted by using one of the following methods:

- 10k Potentiometer.
- $\blacksquare$  0 to +5V applied directly to the input.
- ! 15 25kHz (0 to 100% duty cycle) PWM applied to the input.
- $\blacksquare$  4 20mA applied to input.

There are two basic modes of operation: bidirectional and unidirectional. In bidirectional mode, both speed and direction are controlled by the analog speed control input. In unidirectional mode, only velocity is controlled by the speed control input; direction is controlled by a separate digital input.

The MDrive Variable Speed Control has 12 setup parameters which are configured by using the included Configuration Utility. These enable the user to configure all of the operational parameters of the MDrive which are stored in non-volatile memory.

The versatile, compact MDrive Variable Speed Control is available in multiple configurations to fit various system needs. These options include: a single shaft stand-alone device, a rotary motor with optical encoder, control knob, or an Acme screw linear actuator. The rotary MDrive Speed Control is also available in three different stack lengths: 13, 15 and 19 for the MD17 and 18, 22 & 31 for the MD23. Interface connections are accomplished using either a 7 position terminal block or optional 12" (30.5cm) flying leads.

### **Speed Control Interface**

The IMS Speed Control Interface is an easy to install and use graphical user interface (GUI) for configuring the MDrive from the parallel port on your computer. It is required for configuring your MDrive Variable Speed Control and is included on a CD with the product, or it may be downloaded at www.imshome.com.

Speed Control Interface features include:

- **Easy installation.**
- Automatic communication configuration.
- Will not set out-of-range values.
- Tool-tips display valid range setting for each option.
- Ease of use via single screen interface.

## **Features and Benefits of the MDrive Speed Control**

- Integrated Speed Control, Driver and NEMA17 or 23 Motor
- $\blacksquare$  +12 to +48 (MDO17 and MDO23-4) or +24 to +75 VDC (MDO23-7) Input Voltage
- Digital Oscillator for Accurate Speed Control
- **I** Low Cost
- **Extremely Compact**
- **Example 2** Available Configurations:
	- **Example Shaft\***
	- **E** Linear Actuator
	- **EXECUTE:** Factory-Mounted Optical Encoder\*
	- ! Double Shaft End with Knob For Manual Positioning\*
- Available in Three Stack Sizes\*
- ! Electronically Configurable (Eliminates Potentiometers):
	- **INDUCT RUNANGE CULTENT**
	- **EXEC** Acceleration/Deceleration
	- **IDED** Initial and Max Velocity
	- **INICROSTED Resolution to 256 Microsteps/Step**
- 2 Modes of Operation: Bidirectional or Unidirectional
- 0 to +5 VDC, 4 20mA or 15 25kHz PWM Speed Control Input with programmable center point
- Single Supply
- Interface Uses Pluggable Terminal Strip or Optional 12" (30.5) cm) Flying Leads
- ! Graphical User Interface (GUI) for Quick and Easy Parameter Setup

\*Rotary Motor Only

# **Interfacing The Microstepping MDrive**

### **Section Overview**

This section will acquaint the user with connecting and using the microstepping MDrive products. If your MDrive is equipped with a factory mounted encoder, also refer to Section 1.3: Interfacing an Encoder. Covered in this section are:

- **Exercise 2** Layout and Interface Guidelines
- Interfacing Power and Logic Inputs (Connector P1)
- Interfacing the SPI Interface (Connector P2)

### **Layout and Interface Guidelines**

Logic level cables must not run parallel to power cables. Power cables will introduce noise into the logic level cables and make your system unreliable.

Logic level cables must be shielded to reduce the chance of EMI induced noise. The shield needs to be grounded at the signal source to AC ground. The other end of the shield must not be tied to anything, but allowed to float. This allows the shield to act as a drain.

Power supply leads to the driver need to be twisted. If more than one driver is to be connected to the same power supply, run separate power and ground leads from the supply to each driver.

### **Recommended Wiring**

The following wiring/cabling is recommended for use with the MDrive:

**Power**

Belden Part# 9740 or equivalent 18 Gauge

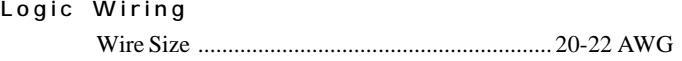

### **General Practices**

The following wire strip length is recommended:

Wire Strip Length .......................................... 0.250" (6.0 mm)

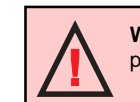

**WARNING!** Do not connect or disconnect any wiring when power is applied!

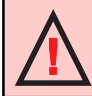

**WARNING!** See Part II for power supply requirements for the MDrive17, Part III for the MDrive23.

*11*

### **Interfacing Power and Logic Inputs (Connector P1)**

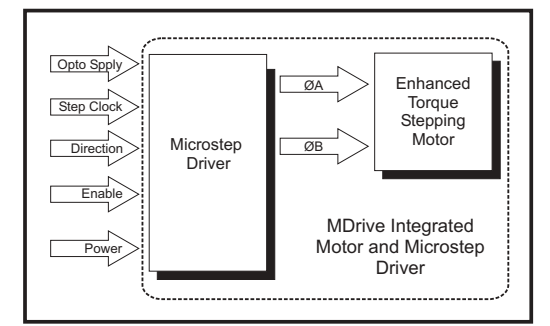

*Figure 1.2.1: Microstepping MDrive Block Diagram*

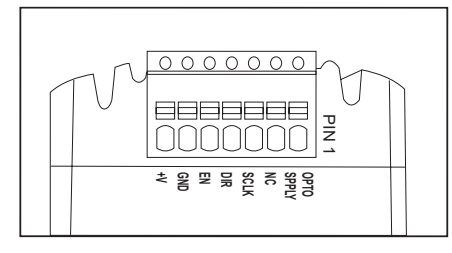

*Figure 1.2.2: Connector P1 Pin Configuration for the Microstepping MDrive*

|                         | <b>MDrive Connector P1 Configuration</b> |                                                   |                                                                                                    |  |
|-------------------------|------------------------------------------|---------------------------------------------------|----------------------------------------------------------------------------------------------------|--|
| PIN#                    | <b>FLYING</b><br><b>LEAD</b>             | <b>FUNCTION</b>                                   | <b>DETAILS</b>                                                                                                    |  |
| 1                       | White                                    | Opto Supply                                       | This +5VDC input is used to supply power to the isolated logic<br>inputs. A higher voltage may be used, but care must be taken<br>to limit the current through the opto-coupler.                                                                                                    |  |
| $\overline{2}$          |                                          | N/C                                               | <b>Not Connected</b>                                                                                                    |  |
| 3                       | Orange                                   | Step Clock<br><b>Input</b>                        | A positive going edge on this input advances the motor one<br>increment. The size of the increment is dependant upon the<br>Microstep Resolution setting.                                                                                                    |  |
| $\overline{\mathbf{A}}$ | <b>Blue</b>                              | <b>CW/CCW</b><br><b>Direction</b><br><b>Input</b> | This input is used to change the direction of the motor Logic<br>$HIGH$ state (open) = $CW$                                                                                                    |  |
| 5                       | <b>Brown</b>                             | Enable/Dis-<br>able Input                         | This input is used to enable/disable the output section of the<br>driver. When in a Logic HIGH state (open), the outputs are<br>enabled. However, this input does not inhibit the step clock,<br>therefore, the outputs will update by the number of clock pulses<br>(if any) applied to the driver while it was disabled. |  |
| 6                       | <b>Black</b>                             | Power<br>Ground                                   | Power Supply Ground (Return)                                                                                                    |  |
| $\overline{7}$          | Red                                      | $+V$                                              | +12 to +48 VDC(MD17, MD23-4) / +24 to +75 VDC (MD23-7)                                                                                                    |  |

*Table 1.2.1: P1 Pin Descriptions for the Microstepping MDrive*

### **Interfacing the MDrive Logic Inputs**

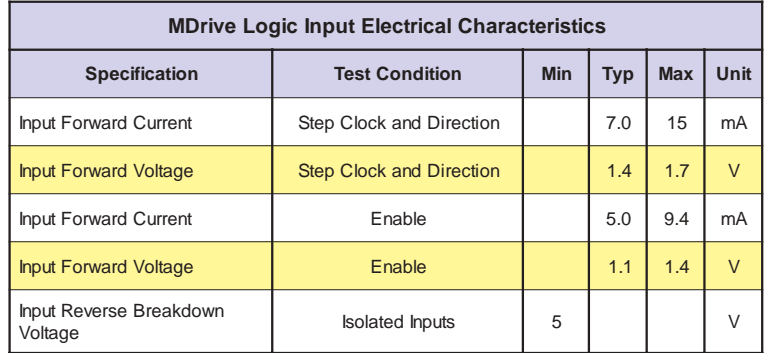

### **Logic Input Electrical Specifications**

*Table 1.2.2: Microstepping MDrive Logic Input Electrical Characteristics*

### **Optically Isolated Logic Inputs**

The MDrive has 3 optically isolated logic inputs which are located on connector P1. These inputs are isolated to minimize or eliminate electrical noise coupled onto the drive control signals. Each input is internally pulled-up to the level of the optocoupler supply and may be connected to sinking outputs on a controller such as the IMS LYNX or a PLC. These inputs are:

- 1] Step Clock (P1:3)
- 2] Direction (P1:4)
- 3] Enable (P1:5)

Of these inputs only step clock and direction are required to operate the MDrive.

The schematic shown in Figure 1.2.3 illustrates the inputs.

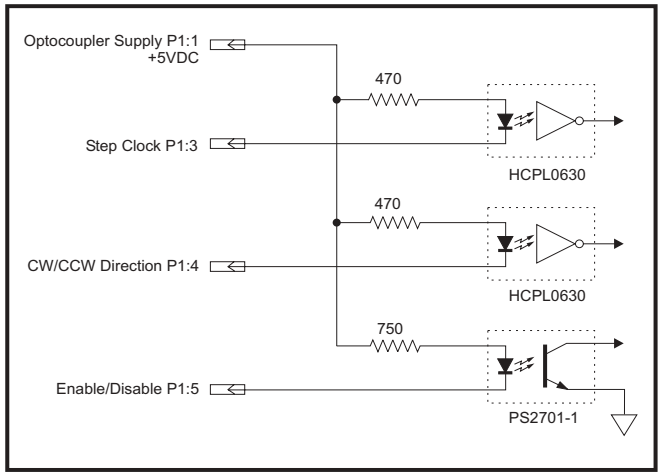

*Figure 1.2.3: Opto-Coupler Inputs*

#### **Powering the Optocouplers**

In order to maintain isolation, the optocouplers must be powered by an external power supply connected to P1:1, with the opto supply ground connected to the ground of the input control circuitry. The logic inputs are internally limited to allow for a +5VDC power supply.

A power supply in excess of +5 volts may be used, however a current limiting resistor **MUST** be placed in series with the input to limit the input forward current to the recommended 7 milliamps. At no time can the input forward current exceed 15 milliamps or damage may occur to the driver portion of the MDrive.

### **Isolated Logic Input Characteristics**

#### **Step Clock (P1:3)**

The step clock input is where the motion clock from your control circuitry will be connected. The motor will advance one microstep in the plus or minus direction (based upon the state of the direction input) on the rising edge of each clock pulse. The size of this increment or decrement will depend on the microstep resolution setting.

#### **Direction (P1:4)**

The direction input controls the CW/CCW direction of the motor. A logic HIGH (default, unconnected) will cause the motor to rotate in the CW direction (seen while looking at the face of the motor). A logic LOW on the input will cause the motor to rotate in the CCW direction. This input is synchronized to the positive going edge of the Step Clock input.

### **Enable (P1:5)**

This input can be used to enable or disable the driver output circuitry. When in a logic HIGH (default, unconnected) state the driver outputs will be enabled and step clock pulses will cause the motor to advance. When this input is pulled LOW, by means of a switch or sinking output, the driver output circuitry will be disabled. Please note that the internal sine/cosine position generator will continue to increment or decrement as long as step clock pulses are being received by the MDrive.

This input is asynchronous to any other input and may be changed at any time.

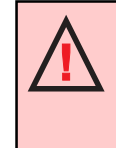

**WARNING!** The isolated logic inputs on the MDrive are internally limited to allow for an optocoupler supply voltage of +5 VDC. If using a higher voltage supply, a current limiting resistor must be placed in series with the input or damage will occur to the MDrive's input circuitry, rendering the drive inoperable.

### **Input Timing**

The direction input and the microstep resolution inputs are internally synchronized to the positive going edge of the step clock input. When a step clock pulse goes HIGH, the state of the direction input and microstep resolution settings are latched. Any changes made to the direction and/or microstep resolution will occur on the rising edge of the step clock pulse following this change.

Run and Hold Current changes are updated immediately.

Table 1.2.4 lists the timing specifications.

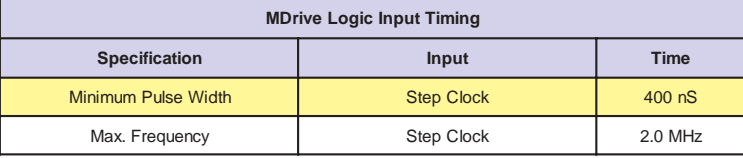

*Table 1.2.3: Logic Input Timing*

### **Interface Options**

#### **Open Collector Interface**

Figure 1.2.4 shows an open collector interface connected to the direction input (P1:3). This interface method may be used with any of the logic inputs. Remember that a current limiting resistor must be used in series with the input if an opto supply voltage greater than +5 volts is used. Refer to Table 1.2.5 for resistor values.

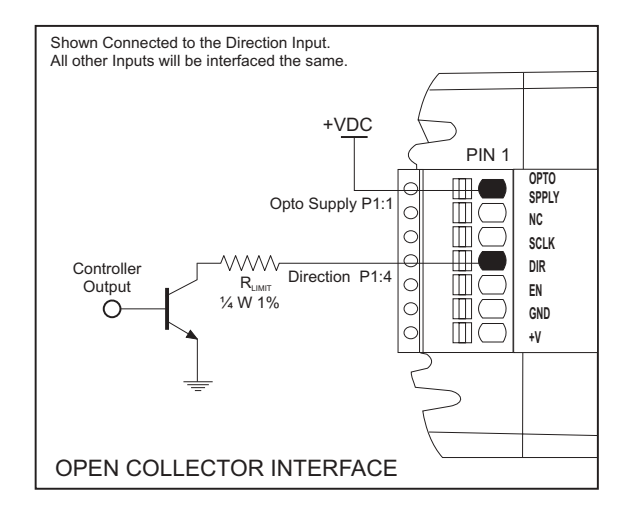

*Figure 1.2.4: Open Collector Interface*

### **TTL Interface**

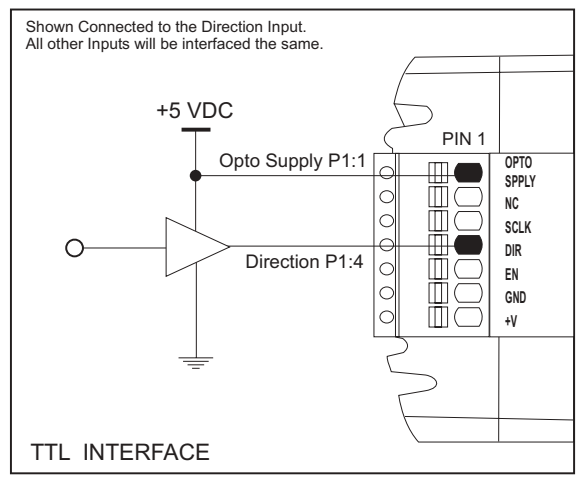

*Figure 1.2.5: TTL Interface*

**Switch Interface**

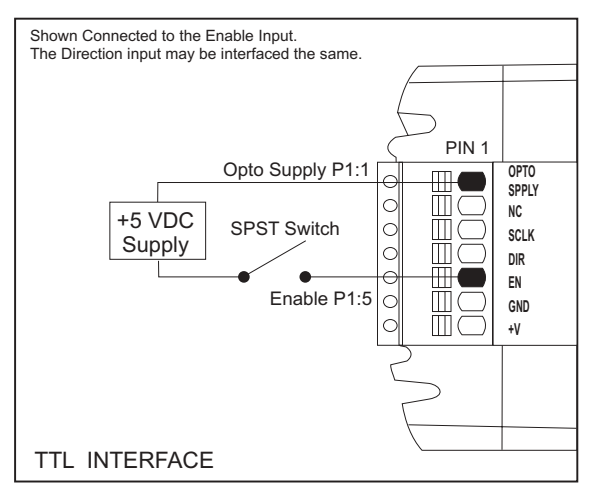

*Figure 1.2.6: Switch Interface*

| <b>Isolated Input Current Limiting Resistors</b> |                                        |                                    |  |
|--------------------------------------------------|----------------------------------------|------------------------------------|--|
| <b>Opto Supply</b><br>$(+VDC)$                   | <b>Resistor Value</b><br>(Ohms $5\%$ ) | <b>Resistor Value</b><br>(Ohms 1%) |  |
| 5                                                |                                        |                                    |  |
| 10 <sub>1</sub>                                  | 680                                    | 681                                |  |
| 12                                               | 1000                                   | 1000                               |  |
| 15                                               | 1300                                   | 1300                               |  |
| 24                                               | 2700                                   | 2670                               |  |

*<sup>16</sup> Table 1.2.4: Recommended Input Current Limiting Resistor Values*

## **Interfacing the MDrive SPI Interface (Connector P2)**

The SPI communications connector uses a 10 pin IDC header. The recommended method of connecting to this connector is the Parameter Setup Cable MD-CC100-000. In addition to offering ease of connection this cable features a built-in logic level shifter for computers that run on 3.3V output ports. This low-cost accessory eliminates the need of wiring the SPI interface.

| <b>MDrive Connector P2 (SPI Interface)</b> |                 |                                     |  |
|--------------------------------------------|-----------------|-------------------------------------|--|
| Pin#                                       | <b>Function</b> | <b>Description</b>                  |  |
| 1                                          | N/C             | No Connect.                         |  |
| $\overline{2}$                             | N/C             | No Connect.                         |  |
| 3                                          | N/C             | No Connect.                         |  |
| $\overline{4}$                             | <b>CS</b>       | <b>Chip Select.</b>                 |  |
| 5                                          | <b>GND</b>      | Communications Ground.              |  |
| 6                                          | $+5VDC$         | +5 VDC Output (SEE WARNING BELOW!). |  |
| 7                                          | <b>MOSI</b>     | Master Out/Slave In.                |  |
| 8                                          | <b>CLK</b>      | Clock.                              |  |
| 9                                          | N/C             | No Connect.                         |  |
| 10                                         | <b>MISO</b>     | Master In/Slave Out.                |  |

*Table 1.2.5: P2 Pin Assignment and Description*

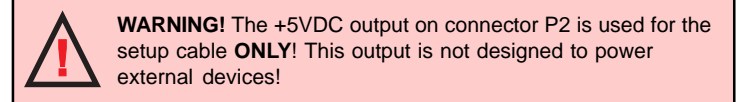

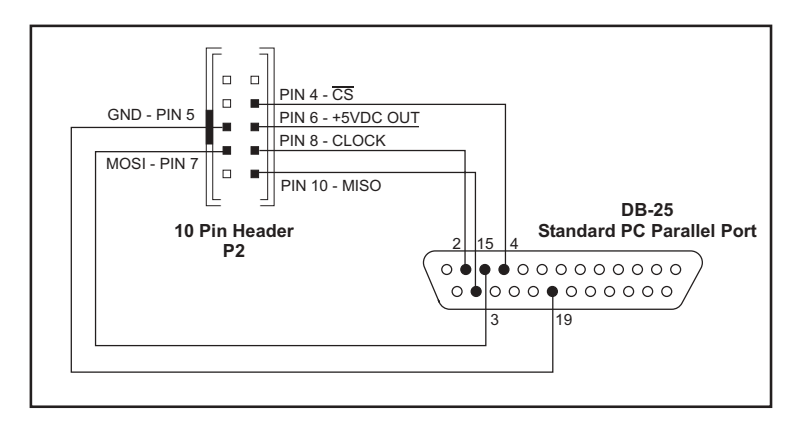

*Figure 1.2.7: SPI Interface Wiring and Connections*

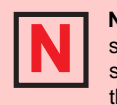

**NOTE:** Should you choose to make your own parameter setup cable, be advised the 3.3V output parallel ports on some laptop PCs may not be sufficient to communicate with the device.

## **Minimum Required Connections**

+5V OPTOCOUPLER SUPPLY GND  $+VDC$ PIN<sub>1</sub> **CONTROLLER** OPTO GND  $\mathbb H$ SPPLY Opto Supply P1:1  $\blacksquare$  ${\sf NC}$ CLK OUT' **SCLK** Step Clock P1:3 DIRECTION OUT  ${\sf DIR}$ Direction P1:4  $\blacksquare$ EN \*Sinking Outputs GND  $\ddot{\mathbf{v}}$ GND  $+VDC$ POWER SUPPLY  $\equiv$ <sub>o</sub> PARALLEL PORT  $PC$ MD-CC100-000 or Equivalent<br>Connection required ONLY<br>when setting up or changing<br>parameters  $P2$ MINIMUM REQUIRED CONNECTIONS

The connections shown in Figure 1.2.8 are the minimum required to operate the Microstepping MDrive.

*Figure 1.2.8: Minimum Required Connections*

# **Section 1.3**

# **Interfacing An Encoder**

### **Section Overview**

This section will cover interfacing the Factory Mounted Encoder version of both the Microstepping MDrive and the MDrive Variable Speed Control. Included are the pin configurations for both the single-end and differential models and the recommended cables and connectors.

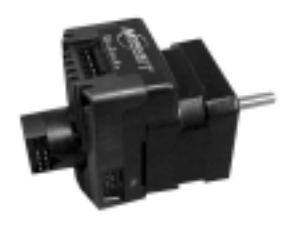

### **Factory-Mounted Encoder**

The MDrive is available with a factory-mounted optical encoder. Available line counts:

- **100**
- **200**
- $\blacksquare$  300
- ! 500

Encoders are available in both single-end and differential configurations. All encoders have an index mark.

Use of the encoder feedback feature of this product requires a controller such as an IMS LYNX or PLC.

The encoder has a 200kHz maximum output frequency.

**Pin Configuration**

The encoder has the following pin configurations:

**Single End Encoder**

| <b>MDrive Single End Encoder Configuration</b> |                 |  |  |
|------------------------------------------------|-----------------|--|--|
| PIN#                                           | <b>FUNCTION</b> |  |  |
| 1                                              | Ground          |  |  |
| $\overline{2}$                                 | <b>Index</b>    |  |  |
| 3                                              | Channel A       |  |  |
| 4                                              | +5VDC Input     |  |  |
| 5                                              | Channel B       |  |  |

*Table 1.3.1: Single End Encoder Pin Configuration*

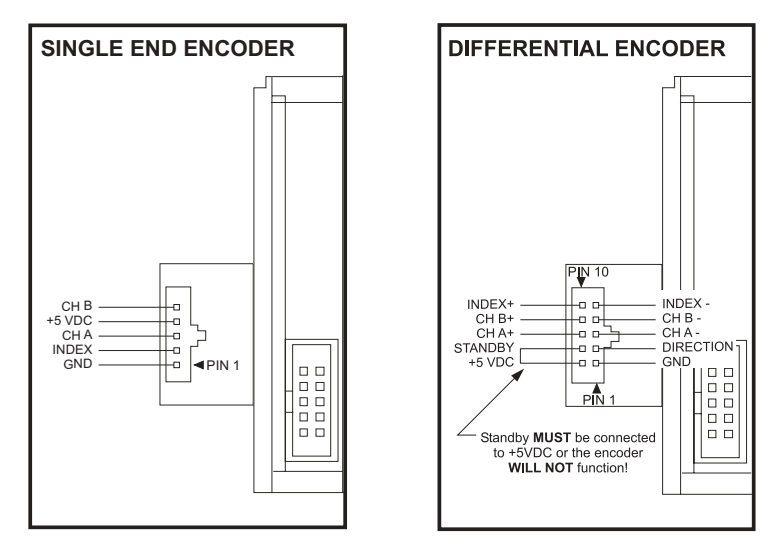

*Figure 1.3.1: Encoder Connections*

**Differential Encoder**

| <b>MDrive Differential Encoder Configuration</b> |                                          |  |  |
|--------------------------------------------------|------------------------------------------|--|--|
| PIN#                                             | <b>FUNCTION</b>                          |  |  |
| 1                                                | Ground                                   |  |  |
| $\overline{2}$                                   | +5VDC Input                              |  |  |
| 3                                                | Direction                                |  |  |
| $\overline{\mathbf{4}}$                          | Standby - (MUST be Tied to +5VDC Input!) |  |  |
| 5                                                | Channel A-                               |  |  |
| 6                                                | Channel A+                               |  |  |
| $\overline{7}$                                   | Channel B-                               |  |  |
| 8                                                | Channel B+                               |  |  |
| 9                                                | $Index -$                                |  |  |
| 10                                               | $Index +$                                |  |  |

*Table 1.3.2: Differential Encoder Pin Configuration*

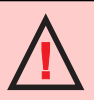

**WARNING!** The Standby- (Pin 4) on the differential encoder **MUST** be connected to +5VDC (Pin 2) or the encoder will not function!

### **Recommended Cables and Connectors**

IMS recommends the following cables/connectors for use with the encoder.

Single End Encoder (ES) (10' Max. Cable Length) **Dupont/Berg**

78211-005(1), 65039-032 (use either housing with Ultra-High Spring Force Mini PV terminals (48257-000), 22-36 AWG)

#### **Molex/Waldom**

50-57-9005 (2695 series) (use 16-02-1125 (2759 series) high pressure terminals, 22-30 AWG)

### **AMP**

103975-4(3)

Differential Encoder (ED) (50' Max. Cable Length)

## **3M**

89110-0101(1,2), 89110-0001(2)

### **AMP**

102398-3<sup>(3)</sup>, 87456-6, 102387-1<sup>(1)</sup>, 11918-1, 746228-1<sup>(1,2)</sup>, 746290-1<sup>(2)</sup>

### **Amphenol**

842-812-1022-118(2), 842-812-1033-118(1,2)

### **Dupont/Berg**

65043-032, 71602-010(1,2)

### **Robinson Nugent**

IDS-C10NPK-TR(2), IDS-C10PK-TR(1,2)

#### **Thomas & Betts**

622-1000<sup>(2)</sup>, 622-1030<sup>(1,2)</sup>

#### **Molex/Waldom**

22-55-2101

(1) Polarized; (2) IDC Ribbon Cable; (3) IDC (Ultra-High or High Spring Force terminals are recommended.)

## **Configuring The Microstepping MDrive**

### **Section Overview**

This section is general to all MDrive versions with the exception of the Variable Speed Control version of the MDrive. Refer to Section 1.6 for details on the configuration utility for this product. This section will acquaint the user with the following:

- **Example 21 The MDrive Configuration Utility**
- **E** Configuration Parameters

### **The IMS Motor Interface**

The IMS Motor Interface is an easy to install and use software program. Use of this utility is required in order to configure the MDrive. It is included on the CD that ships with the MDrive or is available for download at *www.imshome.com.* This utility features the following:

- **Easy installation.**
- Ease of use via single screen interface.
- **E** Automatic communication configuration.
- Will not allow out-of-range values to be set.
- Tool-tips display valid range settings for each option.

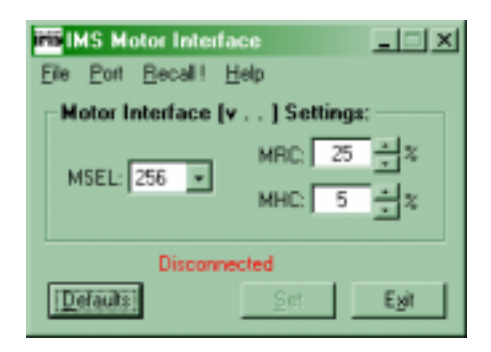

*Figure 1.4.1: MDrive Configuration Utility Screen*

### **Installation**

To install and use the configuration utility you need a Pentium class or higher PC running Windows 95/98. If you are using Windows NT 4.0 (SP6 or greater) or Windows 2000 (SP1 or greater) use the NT version of this software. The installation procedure is:

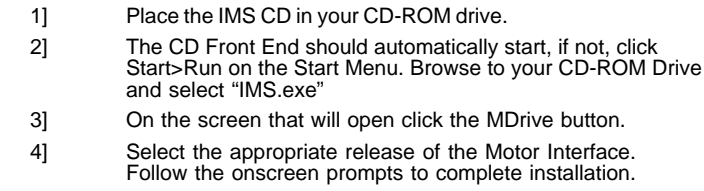

### **Start-up**

Select "Start>Programs>IMS Motor Interface>IMS Motor Interface". The Configuration Utility will automatically scan your LPT ports for the connected MDrive and configure communications. The connection status and port are displayed at the bottom of the configuration screen (See Figure 1.4.1).

### **Configuration Parameters Explained**

There are 3 configuration parameters for the MDrive. Parameter settings are automatically saved to memory when the "SET" button is clicked on the Configuration Utility screen. These parameters may all be changed on-the-fly.

Table 1.4.1 summarizes the parameters and their function, range, units and default setting.

| <b>MDrive Setup Parameters</b> |                          |                                                           |                 |                |  |
|--------------------------------|--------------------------|-----------------------------------------------------------|-----------------|----------------|--|
| PARAM.                         | <b>FUNCTION</b>          | <b>RANGE</b>                                              | <b>UNITS</b>    | <b>DEFAULT</b> |  |
| <b>MHC</b>                     | Motor Hold Current       | $0 - 100$                                                 | percent         | 5              |  |
| <b>MRC</b>                     | <b>Motor Run Current</b> | $1 - 100$                                                 | percent         | 25             |  |
| <b>MSEL</b>                    | Microstep Resolution     | 2, 4, 5, 8, 10, 16, 25, 32, 50,<br>64. 125. 128. 250. 256 | microsteps/step | 256            |  |

*Table 1.4.1: Setup Parameters*

### **Motor Holding Current (MHC)**

The MHC parameter sets the motor holding current as a percentage of the full output current of the driver. If the hold current is set to 0, the output circuitry of the driver section will disable when the hold current setting becomes active.

The hold current setting becomes active 200ms following the last step clock pulse.

### **Motor Run Current (MRC)**

The Motor Run Current (MRC) parameter sets the motor run current to a percentage of the full output current of the driver section.

The MSEL parameter specifies the microstep resolution of the MDrive. See Table 1.4.2 for valid MSEL parameter settings.

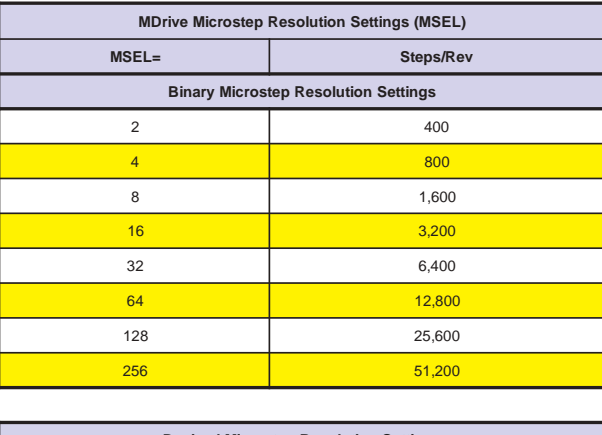

| <b>Decimal Microstep Resolution Settings</b> |        |  |  |
|----------------------------------------------|--------|--|--|
| 5                                            | 1,000  |  |  |
| 10                                           | 2,000  |  |  |
| 25                                           | 5,000  |  |  |
| 50                                           | 10,000 |  |  |
| 125                                          | 25,000 |  |  |
| 250                                          | 50,000 |  |  |

*Table 1.4.2: Microstep Resolution Settings*

## **Configuring the MDrive Using SPI**

The MDrive may be setup and operated without the included GUI, the IMS Motor Interface.

If the optional cable is not being used you will need to make one using the diagram shown on page17 of this document.

### **Timing Notes**

- 1) MSb and MSB first
- 2) 8 bit bytes
- 3) 100kHz SCK
- 4) Data In (MOSI) on rising clock
- 5) Data Out (MISO) on falling clock

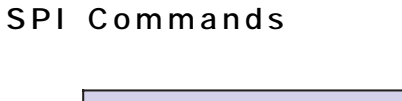

| <b>SPI Commands and Parameters</b>  |                    |            |                        |                                                                         |  |
|-------------------------------------|--------------------|------------|------------------------|-------------------------------------------------------------------------|--|
|                                     | <b>CMD/PRM</b>     | <b>Hex</b> | Range                  | <b>Notes</b>                                                            |  |
| SPI Commands                        | RFAD ALL           | 0x40       |                        | Reads the hex value of all<br>parameters.                               |  |
|                                     | <b>WRITE ALL</b>   | 0x80       |                        | Writes the hex value to the<br>following parameters: MRC,<br>MHC, MSEL. |  |
|                                     |                    |            |                        |                                                                         |  |
| Data READ                           | "M"                | 0x4D       |                        | M character precedes every<br>read.                                     |  |
|                                     | <b>Version MSB</b> | 0x10       | $<1-8$ >.<0--<br>$9 -$ | Firmware version subversion<br>eg. 1.0                                  |  |
|                                     | Version LSB        | 0x00       | < 0.99                 | Firmware revision. Appends to<br>Version MSB eq.00                      |  |
|                                     | MRC.               | 0x19       | 1-100%                 | Motor Run Current                                                       |  |
|                                     | <b>MHC</b>         | 0x05       | 0-100%                 | Motor Hold Current                                                      |  |
|                                     | <b>MSEL</b>        | 0x00       | $0^*$ , 2-250          | Microstep Resolution                                                    |  |
|                                     |                    |            |                        |                                                                         |  |
| Data WRITE                          | <b>MRC</b>         |            | 1-100%                 | Motor Run Current                                                       |  |
|                                     | <b>MHC</b>         |            | $0 - 100%$             | Motor Hold Current                                                      |  |
|                                     | <b>MSEL</b>        |            | $0^*$ , 2-250          | Microstep Resolution                                                    |  |
| *0 = 256 Microsteps/Step Resolution |                    |            |                        |                                                                         |  |

*Table 1.4.3: SPI Command Summary*

### **Examples**

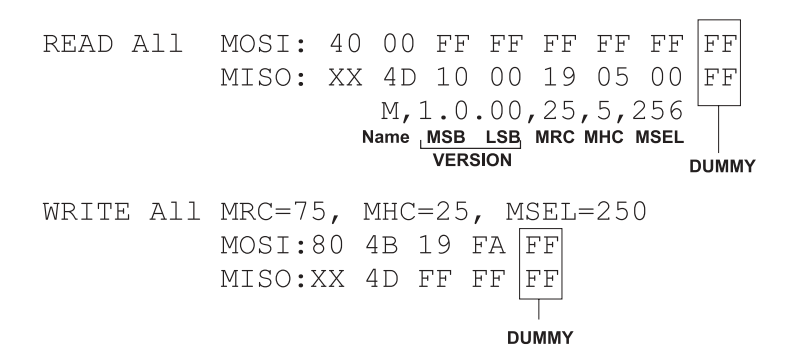

*25*

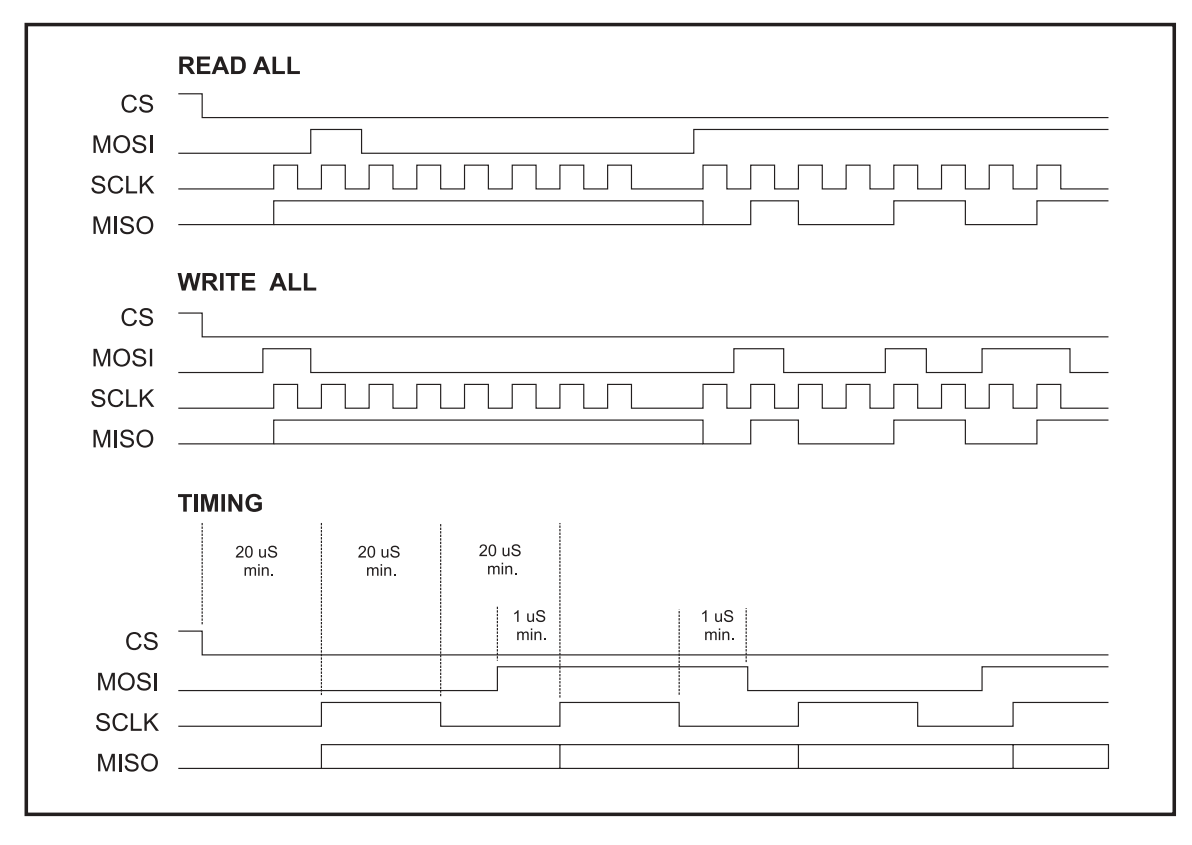

*Figure 1.4.2: SPI Waveforms & Timing Diagram*

## **Section 1.5**

## **Interfacing The Variable Speed Control MDrive**

### **Section Overview**

This section covers the hardware interface of the MDrive versions with integrated variable speed control electronics. Refer to Section 1.6 for Parameter setup and configuration. Covered in the section are:

- **E** Layout and Interface Guidelines
- Interfacing Power and Speed Control Inputs (Connector P1)
- Interfacing the SPI Interface (Connector P2)

### **Layout and Interface Guidelines**

Logic level cables must not run parallel to power cables. Power cables will introduce noise into the logic level cables and make your system unreliable.

Logic level cables must be shielded to reduce the chance of EMI induced noise. The shield needs to be grounded at the signal source to AC ground. The other end of the shield must not be tied to anything, but allowed to float. This allows the shield to act as a drain.

Power supply leads to the driver need to be twisted. If more than one MDrive is to be connected to the same power supply, run separate power and ground leads from the supply to each MDrive.

### **Recommended Wiring**

The following wiring/cabling is recommended for use with the MDrive: **Power**

Belden Part# 9740 or equivalent 18 Gauge

**Logic Wiring**

Wire Size ........................................................... 20-22 AWG

### **General Practices**

The following wire strip length is recommended:

Wire Strip Length .......................................... 0.250" (6.0 mm)

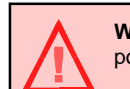

**WARNING!** Do not connect or disconnect any wiring when power is applied!

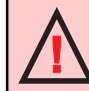

**WARNING!** See Part II for power supply requirements for the MDrive17, Part III for the MDrive23.

### **Interfacing Power and Speed Control Inputs (Connector P1)**

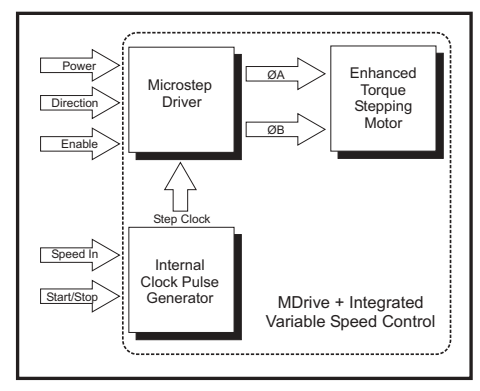

*Figure 1.5.1: MDrive Variable Speed Control Block Diagram*

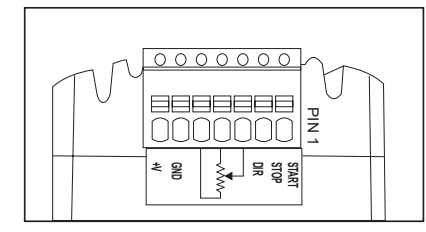

*Figure 1.5.2: P1 Pin Configuration for the MDrive Variable Speed Control*

| <b>MDrive Variable Speed Control Connector P1 Configuration</b> |                              |                                         |                                                                                                    |  |
|-----------------------------------------------------------------|------------------------------|-----------------------------------------|----------------------------------------------------------------------------------------------------|--|
| PIN#                                                            | <b>FLYING</b><br><b>LEAD</b> | <b>FUNCTION</b>                         | <b>DETAILS</b>                                                                                                    |  |
| 1                                                               | Violet                       | Stop/Start Input                        | This input will start the internal pulse generator when<br>pulled LOW by means of a switch or sinking input. It is<br>internaly pulled up to +5VDC. |  |
| $\overline{2}$                                                  | <b>Blue</b>                  | <b>CW/CCW</b><br><b>Direction Input</b> | This input is used to change the direction of the motor.<br>In unidirectional mode a logic HIGH (open) = $CW$ .                                     |  |
| 3                                                               | Green                        | <b>Speed Control</b><br>Input           | 0 to +5 VDC/PWM/4 - 20mA Speed Control Input                                                                                                    |  |
| 4                                                               | Yellow                       | +5VDC Output                            | +5VDC Output. This output is not to be used to power<br>external devices.                                                                           |  |
| 5                                                               | Grey                         | Ground                                  | Logic Ground.                                                                                                    |  |
| 6                                                               | <b>Black</b>                 | <b>Power Ground</b>                     | Power Supply Ground (Return).                                                                                                    |  |
| 7                                                               | Red                          | $+V$                                    | +12 to +48 VDC (MD17 & MD23-4)<br>+24 to +75 VDC (MD23-7)                                                                                           |  |

*Table 1.5.1: P1 Pin Description for the MDrive Variable Speed Control*

The MDrive has 2 logic inputs which are located on connector P1. These inputs control the ON/OFF state of the internal clock pulse generator and the direction of motor rotation. Each input is internally pulled-up to +5 Volts and may be connected to sinking outputs on a controller such as the IMS LYNX or a PLC. These inputs are:

- 1] Start/Stop (P1:1)
- 2] Direction (P1:2)

There are also three connections for a Joystick or a Potentiometer. These are:

- 1] Speed Control Input (P1:3)
- 2] +5V Output (P1:3)
- 3] Logic Ground (P1:3)

The Speed Control input may also be interfaced to a PLC 15 - 25 kHz PWM output or a 4 - 20mA output analog device. If a 4 - 20mA device is used the 4 - 20mA input mode **MUST** be selected on the Analog Speed Control Interface software.

Figure 1.5.3 and 1.5.4 illustrates Interface options for the Variable Speed Control Version of the MDrive.

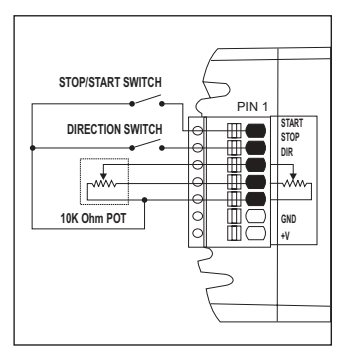

*Figure 1.5.3: Interfacing the MDrive Speed Control using Switches and a Potentiometer*

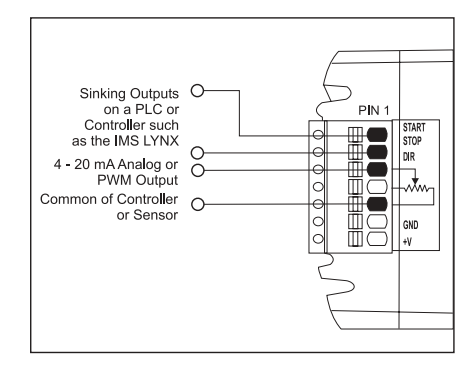

*Figure 1.5.4: Interfacing the MDrive Speed Control using a 4 -20 mA Analog or PWM Output*

### **Velocity Control Input Characteristics**

### **Start/Stop (Pin 1)**

The /Start input is internally pulled-up to  $+5$ VDC through a 4.99k $\Omega$  resistor. When in a logic HIGH, or disconnected, state the internal step clock generator will be off. Connecting this input to logic ground (pin 5) or a sinking output in a LOW state will enable the internal step clock oscillator.

This input may be controlled by means of a switch between the input (pin 1) and logic ground (pin 5) or a sinking output. Leakage current due to external interface circuitry must not exceed 200 micro amps.

#### **Direction (Pin 2)**

The CW/CCW direction input is internally pulled-up to  $+5VDC$  through a 4.99kΩ resistor.

This input may be connected by means of a switch between the input (Pin 2) and logic ground (Pin 5) or a sinking output. Leakage current due to external interface circuitry must not exceed 200 micro amps.

### **Speed Control Input (Pin 3)**

The Speed Control input is the input by which the internal step clock frequency, hence the velocity of the axis, is controlled.

This 0 - 5 volt analog input will typically be interfaced using a 10kΩ potentiometer as illustrated in Figure 1.5.3, a joystick wiper, a 4-20mA analog output or a 15 to 25 kHz (100% Duty Cycle) output of a PLC. If using a 4- 20mA output the 4 - 20mA input mode must be selected on the Speed Control Interface software.

If a constant velocity is desired, the speed control input can be connected directly to the +5VDC output and the desired velocity set using the VM parameter. When the START input is brought to a logic LOW state, the motor will begin to move at the velocity specified by the VI variable. It will then accelerate at the rate specified by ACCL until it reaches the speed set by VM.

### **+5VDC Output (Pin 4)**

The +5VDC output is to be connected to the signal end of the  $10k\Omega$  potentiometer used to control velocity **only**. It is not the design intent of this output to supply power to external loads.

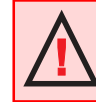

**WARNING:** The +5 VDC Output (P1:4) is intended to control velocity **ONLY**! It is not to be used to power external devices!

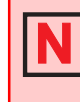

**NOTE:** If using the 4 - 20mA input mode this mode MUST be selected on the Speed Control Interface software. By default the MDrive Speed Control is configured for 0 - 5VDC or PWM input mode.

## **Interfacing the MDrive SPI Interface (Connector P2)**

The SPI communications connector uses a 10 pin IDC header. The recommended method of connecting to this connector is the Parameter Setup Cable MD-CC100-000. In addition to offering ease of connection, this cable features a built-in logic level shifter for computers that run on 3.3V output ports. This low-cost accessory eliminates the need of wiring the SPI interface.

| <b>MDrive Connector P2 (SPI Interface)</b> |                 |                                     |  |
|--------------------------------------------|-----------------|-------------------------------------|--|
| Pin#                                       | <b>Function</b> | <b>Description</b>                  |  |
| 1                                          | N/C             | No Connect.                         |  |
| $\overline{2}$                             | N/C             | No Connect.                         |  |
| 3                                          | N/C             | No Connect.                         |  |
| $\overline{4}$                             | <b>CS</b>       | <b>Chip Select.</b>                 |  |
| 5                                          | <b>GND</b>      | Communications Ground.              |  |
| 6                                          | $+5VDC$         | +5 VDC Output (SEE WARNING BELOW!). |  |
| $\overline{7}$                             | <b>MOSI</b>     | Master Out/Slave In.                |  |
| 8                                          | <b>CLK</b>      | Clock.                              |  |
| 9                                          | N/C             | No Connect.                         |  |
| 10                                         | <b>MISO</b>     | Master In/Slave Out.                |  |

*Table 1.5.2: P2 Pin Assignment and Description*

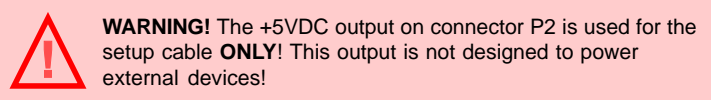

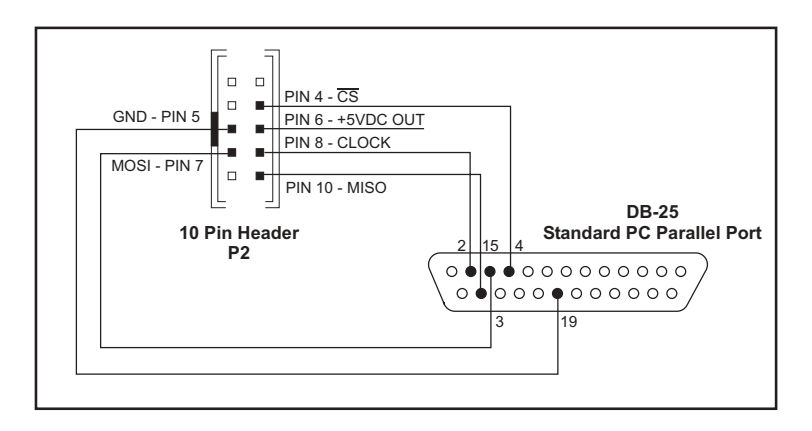

*Figure 1.5.5: SPI Interface Wiring and Connections*

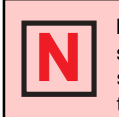

**NOTE:** Should you choose to make your own parameter setup cable be advised the 3.3V output parallel ports on some laptop PCs may not be sufficient to communicate with the device.

## **Minimum Required Connections**

The connections shown in Figure 1.5.6 are the minimum required to operate the MDrive Variable Speed Control.

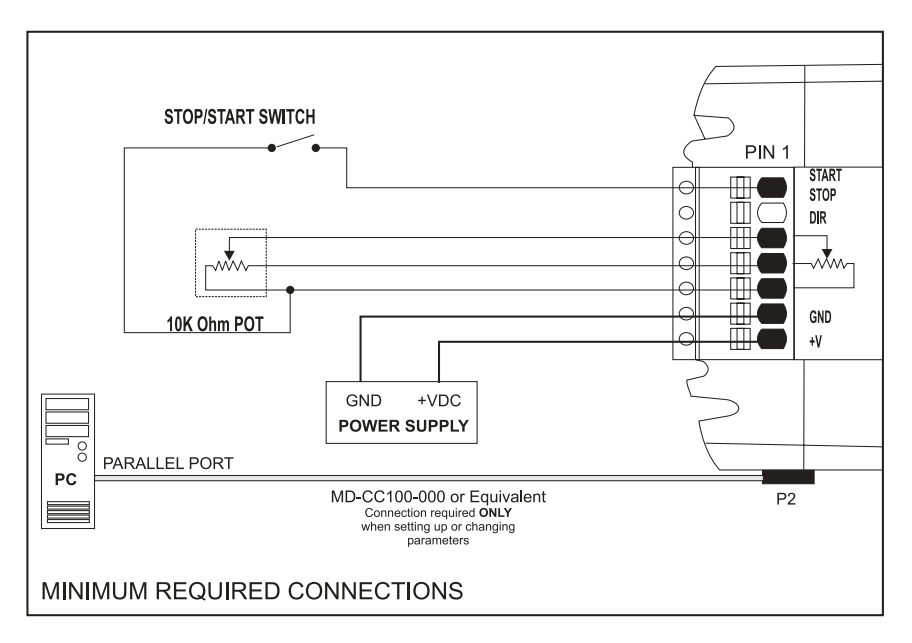

*Figure 1.5.6: Minimum Required Connections*

# **Section 1.6**

## **Configuring The MDrive Variable Speed Control**

The IMS Speed Control configuration utility is easy to install and use software and is required for configuring the MDrive. This powerful tool is available on the IMS CD or for download at *www.imshome.com.* This utility is the only method for configuring your MDrive speed control. The configuration utility features the following:

- **Easy installation.**
- Ease of use via single screen interface.
- Automatic communication configuration.
- Will not allow out-of-range values to be set.
- Tool-tips display valid range settings for each option.

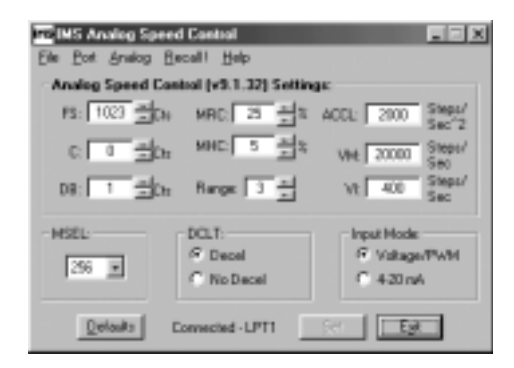

*Figure 1.6.1: Speed Control Configuration Utility Screen*

#### **Installation**

To install and use the configuration utility you need a Pentium class or higher PC running Windows 95/98. The Windows NT version of this software is required for Windows NT 4.0 (SP6 or greatr)or Windows 2000 (SP1 or greater). The installation procedure is:

- 1] Place the IMS CD in your CD-ROM drive.
- 2] The CD Front End should automatically start, if not, click Start>Run on the Start Menu. Browse to your CD-ROM Drive and select "IMS.exe"
- 3] On the screen that will open click the MDrive button.
- 4] Select the appropriate release of the Speed Control Interface. Follow the onscreen prompts to complete installation.

### **Start-up**

Select "Start>Programs>Analog Speed Control>Analog Speed Control". The configuration utility will automatically scan your LPT ports for the connected MDrive and configure communications. The connection status and port are displayed at the bottom of the configuration screen (Figure 1.6.1).

### **Configuration Parameters Explained**

There are 11 configuration parameters for the MDrive. Parameter settings are automatically saved to memory when the "SET" button is clicked on the configuration utility screen.

Table 1.6.1 summarizes the parameters and their function, range, units and default setting.

| <b>Speed Control Parameters</b> |                                             |                                              |                        |                         |  |
|---------------------------------|---------------------------------------------|----------------------------------------------|------------------------|-------------------------|--|
| <b>Parameter</b>                | <b>Function</b>                             | Range                                        | <b>Units</b>           | <b>Default</b>          |  |
| <b>ACCL</b>                     | Acceleration/Deceleration                   | 2000-65000                                   | Steps/sec <sup>2</sup> | 2000                    |  |
| $\mathbf C$                     | <b>Joystick Center Position</b>             | $0 \text{ to } 1022$<br>$(0.005$ to $4.995)$ | Counts<br>(Volts)      | $\Omega$<br>(0.000)     |  |
| <b>DB</b>                       | Potentiometer/Joystick Deadband             | $0$ to $255$<br>$(0.000 \text{ to } 1.245)$  | Counts<br>(Volts)      | 1<br>(0.005)            |  |
| <b>DCLT</b>                     | <b>Deceleration Type</b>                    | <b>Decelerate</b><br>Do Not Decelerate       |                        | Decel                   |  |
| <b>FS</b>                       | Full Scale of the<br>Potentiometer/Joystick | 1 to 1023<br>$(0.005$ to $4.995)$            | Counts<br>(Volts)      | 1023<br>(4.995)         |  |
| <b>MHC</b>                      | <b>Motor Holding Current</b>                | $0 - 100$                                    | Percent                | 5                       |  |
| <b>MRC</b>                      | Motor Run Current                           | $1 - 100$                                    | Percent                | 25                      |  |
| <b>MODE</b>                     | <b>Input Mode</b>                           | Voltage/PWM<br>$4 - 20mA$                    |                        | Voltage/-<br><b>PWM</b> |  |
| <b>RANGE</b>                    | VI / VM Range Setting                       | $1 - 8$                                      |                        | 3                       |  |
| <b>MSEL</b>                     | <b>Resolution Select Parameter</b>          | See Table                                    | per step divisor       | 256                     |  |
| VI                              | <b>Initial Velocity</b>                     | 1-10000                                      | Steps/sec.             | 800                     |  |
| <b>VM</b>                       | <b>Maximum Velocity</b>                     | 1-10000                                      | Steps/sec.             | 20000                   |  |

*Table1.6.1: MDrive Parameter Summary*

### **Acceleration (ACCL)**

The ACCL parameter sets the acceleration and deceleration in steps per second<sup>2</sup>.

### **Joystick Center Position (C)**

The parameter sets the center position of the joystick. It can be set by two methods. Using method one the user will manually enter a value between 0 (default) and 1022 into the parameter box. This count will represent the voltage that the MDrive will interpret as the zero-reference position. Any voltage seen on the speed control input will accelerate from 0 to the maximum set velocity. The second method is to select Analog>Initialize from the menu bar of the configuration utility. Move the joystick or rotate the pot to the end of travel on bothe directions, move or rotate the input device to the desired center and click the "Accept" button. See the setup procedure located in "Setting the Configuration Parameters", the next subsection of this document.

### **Potentiometer Deadband (DB)**

The DB parameter sets the deadband of the potentiometer. The range for this parameter is a relative term as the actual deadband value is based upon the settings of the VI and VM parameters. The deadband is the amount of deflection seen on the potentiometer until the velocity is changed. With DB=1 it is possible that the motor will oscillate between two velocities. This can be eliminated by setting the deadband to a higher value.

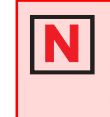

**USAGE NOTE:** If the motor oscillates between two velocities, increase the potentiometer deadband to a higher value. This will add coarseness to the pot and eliminate the oscillation.

Note that when the voltage seen at the speed control input is  $\leq 0.005V$ , the step clock output of the oscillator will be 0. When the potentiometer or joystick deflects to the level specified by the DB parameter the axis will start to accelerate, beginning at the velocity specified by the VI, or initial velocity parameter.

### **Deceleration Type (DCLT )**

This parameter sets the motor deceleartion to an ON/OFF state. If Decel is selected on the speed control utility, the motor will decelerate to stop at the rate specified by the ACCL parameter. If No Decel is selected, the motor will hard stop.

### **Full Scale (FS)**

The full scale parameter sets the deflection of the potentiometer or joystick. While the min/max range of the speed control input is 0 to 1023 counts (0.005 to 4.995 volts) (0 counts = no motion,  $1023$  counts = max velocity, or VM) the user has the option of setting the full scale to a different value. For instance, setting FS=500 counts (2.411 volts) will cause the MDrive's oscillator to output the appropriate step clock frequency set for VM when the voltage on the speed control input is 2.411V.

#### **Motor Holding Current (MHC)**

The MHC parameter sets the motor holding current as a percentage of the full output current of the driver. If the hold current is set to 0, the output circuitry of the driver will disable when the hold current setting becomes active.

The hold current setting becomes active 200ms following the last step clock pulse.

#### **Motor Run Current (MRC)**

The Motor Run Current (MRC) parameter sets the motor run current to a percentage of the full output current of the driver.

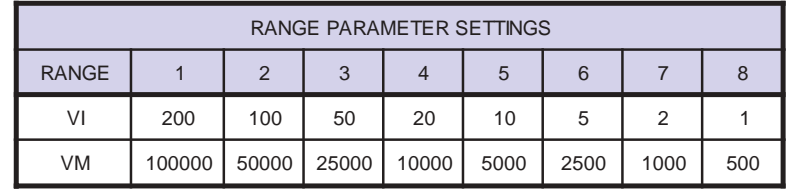

*Table 1.6.2: RANGE Parameter Settings*

### **Input Mode**

The Input mode setting selects the input method to be used, either Voltage (0 - 5 VDC and PWM (15 to 25kHz, 100% duty cycle) or 4 - 20mA.

### **Velocity Range (RANGE)**

The RANGE parameter specifies the maximum ranges available for the initial velocity (VI) and the maximum velocity (VM). When the range is set to a value, the VI and VM parameters will automatically default to the value specified by the range setting. The value of VI and VM can then be set within the range specified by RANGE. Table 1.6.2 illustrates the range settings.

#### **Microstep Resolution Select (MSEL)**

The MSEL parameter specifies the microstep resolution of the MDrive. See Table 1.6.3 for valid MSEL parameter settings.

| <b>MDrive Microstep Resolution Settings (MSEL)</b> |                                              |  |
|----------------------------------------------------|----------------------------------------------|--|
| $MSEL =$                                           | Steps/Rev                                    |  |
|                                                    | <b>Binary Microstep Resolution Settings</b>  |  |
| $\overline{\mathbf{c}}$                            | 400                                          |  |
| $\overline{4}$                                     | 800                                          |  |
| 8                                                  | 1,600                                        |  |
| 16                                                 | 3,200                                        |  |
| 32                                                 | 6,400                                        |  |
| 64                                                 | 12,800                                       |  |
| 128                                                | 25,600                                       |  |
| 256                                                | 51,200                                       |  |
|                                                    |                                              |  |
|                                                    | <b>Decimal Microstep Resolution Settings</b> |  |
| 5                                                  | 1,000                                        |  |
| 10                                                 | 2,000                                        |  |
| 25                                                 | 5,000                                        |  |
| 50                                                 | 10,000                                       |  |
| 125                                                | 25,000                                       |  |
| 250                                                | 50,000                                       |  |

*Table 1.6.3: MSEL Parameter Settings*

### **Initial Velocity (VI)**

The VI parameter establishes the initial velocity of the controlled axis in steps per second. The setting of this parameter represents the slowest speed the motor will turn. This is the velocity of the axis when the voltage on the speed control input  $= 0V$ . The valid settings for VI is dependent on the RANGE setting.

### **Maximum Velocity (VM)**

The VM parameter establishes the maximum velocity of the controlled axis in steps per second. The setting of this parameter represents the highest speed that the motor will turn. This is the velocity of the axis when the voltage on the speed control input = 5V. The valid setting for VM is dependent on the RANGE setting.

### **Setting the Configuration Parameters**

In order to follow the procedures set forth in this subsection, the following is necessary:

- The Parameter Setup Cable (MD-CC100-000) or equivalent must be connected between your PC Parallel (Printer) Port and the 10 pin IDC connector (P2) on the MDrive.
- **Example 2** The Analog Speed Control configuration utility must be installed and operating on your PC. Correct connection of the device and operation of the software will be indicated by a "Connected - LPTx" message at the bottom of the configurator screen.
- The Stop/Start input must be in a HIGH (Disconnected, Stopped) state.

### **Configuring the MDrive for Unidirectional Operation**

When operating as a unidirectional device, the internal clock pulse generator will output step clock pulses to the MDrive's driver section. The initial and maximum frequency of these pulses, and the rate which they accelerate between these values, is established by the following four parameters:

- 1] Initial Velocity (VI)
- 2] Maximum Velocity (VM)
- 3] Acceleration (ACCL)
- 4] Velocity Range (RANGE)

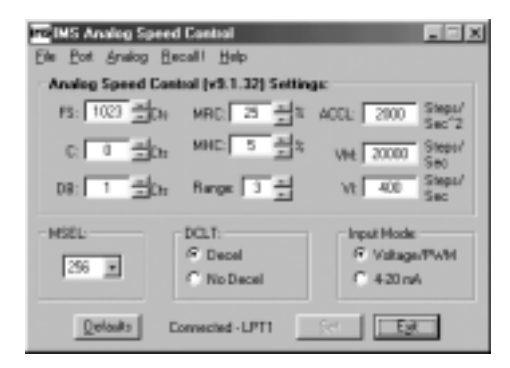

*Figure 1.6.2: Speed Control Configuration Utility Screen*

Set the Run Current (MRC) and the Holding Current (MHC) to the desired value.

When using the MDrive in velocity mode the settings for FS, C and DB will likely be left in their default state. These three parameters may be displayed as either counts or volts. The displayed value is changed by clicking the "Cts" to the right of the parameter's text box. It may be changed from volts back to counts by clicking "volts".

If the motor oscillates between frequencies, increase the potentiometer deadband (DB). If desired, these may be changed. For example: Setting the FS parameter to 511 would configure the MDrive such that it will be at maximum velocity when the potentiometer is at 1/2 of its full deflection.

Test the settings by pulling the Stop/Start input to ground by means of a switch or sinking output. Turn the potentiometer between its stops, the motor should accelerate and decelerate between the VI and VM settings. Note that there will be no motion at the zero reference point of the potentiometer. The motion will not start until the speed control input sees the voltage equivalent of  $0 + DB$ .

Fine-tune the ACCL, VI, VM and RANGE settings to the requirements of your application. Clicking the "Set" button saves the parameter settings to non-volatile memory.

### **Configuring the MDrive for Bidirectional Operation**

When setting the MDrive for bidirectional operation, it is necessary that the joystick or pot be calibrated. First, a center position must be established, as well as the full scale range of the input device in two directions. The following steps outline the calibration procedures.

- 1] With the input device in the center position, click "Analog>Initialize" on the menu bar.
- 2] Move the input device to its full scale position, first in the max direction, then in the min direction. Re-center the input device.
- 3] Click the "Accept" button.
- 4] Set the other parameters to the desired value.
- 5] Click the "Set" button to save the parameter settings to nonvolatile memory.

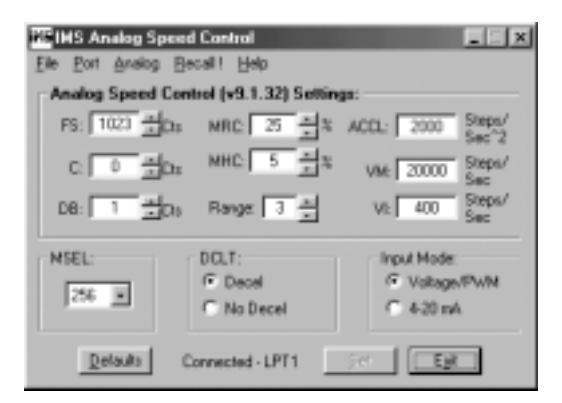

*Figure 1.6.3: Intitialization Mode*

# **PART II**

# **MDrive 17 Integrated Motor and Electronics**

**Rotary**

## **Linear Actuator**

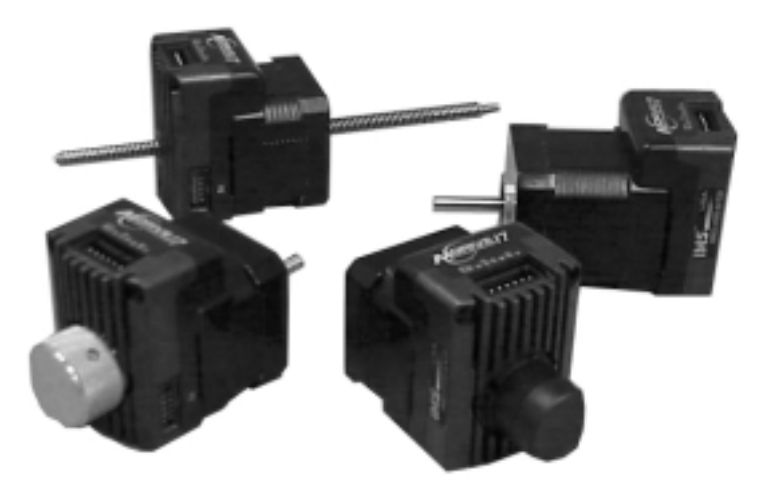

# **Section 2.1**

## **MDrive17 Power Supply & Thermal Requirements**

**Power Supply Specifications**

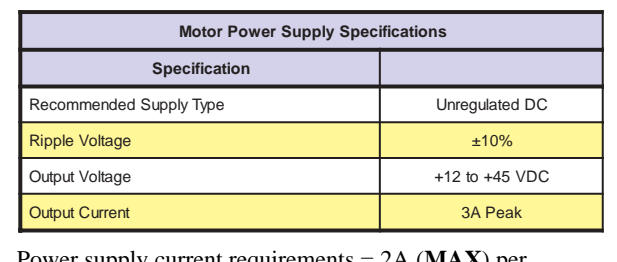

Power supply current requirements = 2A (**MAX**) per MDrive17. Actual power supply current will depend upon load and duty cycle.

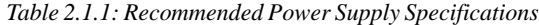

### **Recommended IMS Power Supplies**

Listed below are the power supplies recommended for use with the MDrive17.

### **Unregulated Linear Supply**

IP402

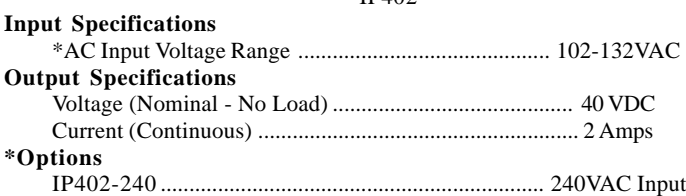

### **Thermal Specifications**

Because the MDrive consists of two core components, a drive and a motor, close attention must be paid to the thermal environment where the device is used. The following maximum temperatures apply to the MDrive 17:

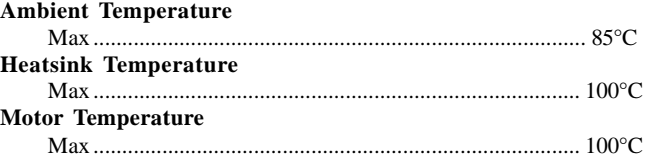

# **Section 2.2**

# **Rotary MDrive17 Specifications**

## **Section Overview**

This section contains mechanical, motor and electrical specifications specific to each version of the Rotary MDrive17. Shown are:

- $\blacksquare$  Mechanical Specifications
- $\blacksquare$  **Motor Specifications**
- **Electrical Specifications**

### **Mechanical Specifications Dimensions in inches (mm)**

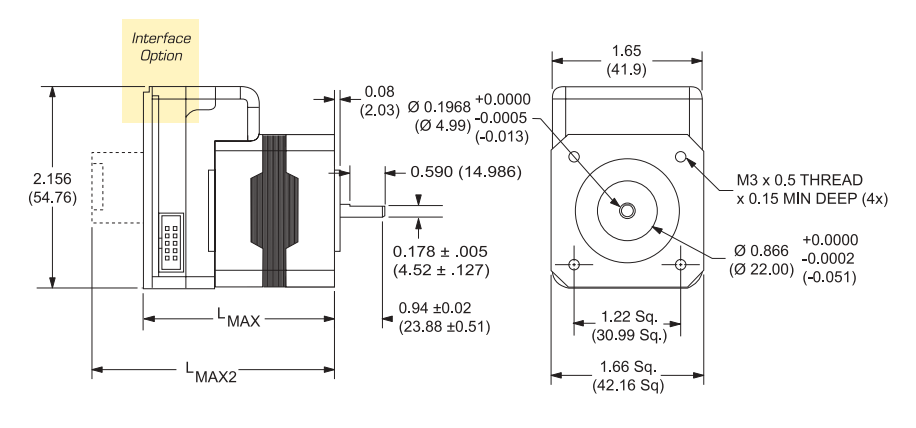

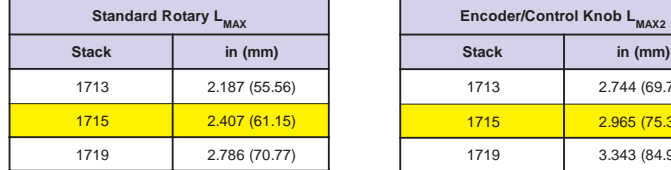

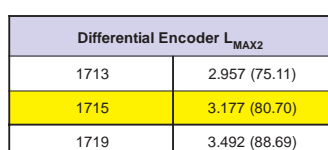

**Stack in (mm)** 2.744 (69.71) 2.965 (75.30) 3.343 (84.92)

*Figure 2.2.1: Rotary MDrive17 Mechanical Specifications*

**Interface Options - All Versions**

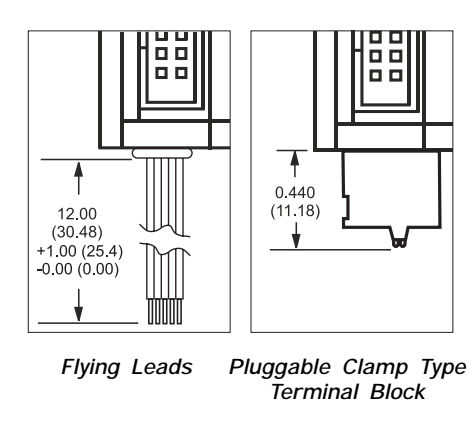

*Figure 2.2.2: Interface Options*

## **Motor Specifications**

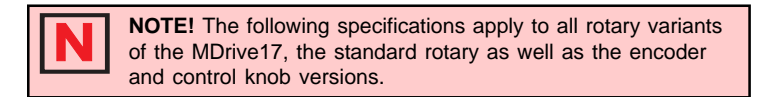

### **MDrive1713 Motor Specifications and Speed/ Torque Curves**

| <b>MD1713</b>                                              |                |  |
|------------------------------------------------------------|----------------|--|
| Holding Torque oz-in (N-cm)                                | 32(22.6)       |  |
| Detent Torque oz-in (N-cm)                                 | 2.0(1.4)       |  |
| Rotor Inertia oz-in-sec <sup>2</sup> (kg-cm <sup>2</sup> ) | 0.00053(0.038) |  |
| Weight (Motor+Driver) oz (gm)                              | 8.26 (234.2)   |  |

*Table 2.2.1: MD1713 Motor Specifications*

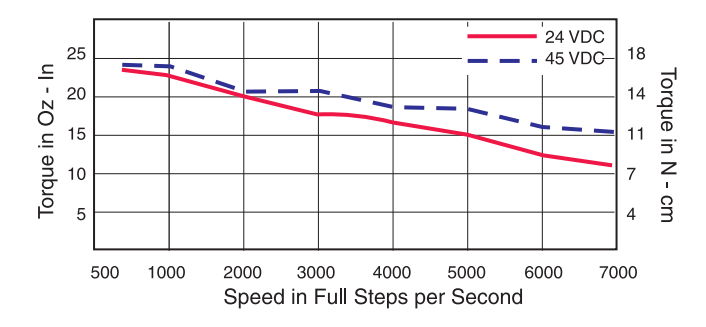

*Figure 2.2.3: Rotary MDrive 1713 Speed/Torque Data (100% Current)*

| <b>MD1715</b>                                              |                |  |  |
|------------------------------------------------------------|----------------|--|--|
| Holding Torque oz-in (N-cm)                                | 60 (42.4)      |  |  |
| Detent Torque oz-in (N-cm)                                 | 2.50(1.81)     |  |  |
| Rotor Inertia oz-in-sec <sup>2</sup> (kg-cm <sup>2</sup> ) | 0.00080(0.057) |  |  |
| Weight (Motor+Driver) oz (gm)                              | 10.42 (295.1)  |  |  |

**MDrive1715 Motor Specifications and Speed/ Torque Curves**

*Table 2.2.2: Rotary MDrive 1715 Motor Specifications*

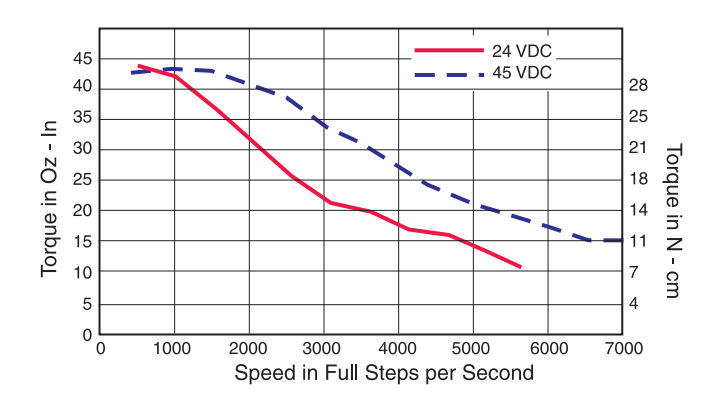

*Figure 2.2.4: Rotary MDrive 1715 Speed/Torque Data (100% Current)*

### **MDrive1719 Motor Specifications and Speed/ Torque Curves**

| <b>MD1719</b>                                              |                |  |  |
|------------------------------------------------------------|----------------|--|--|
| Holding Torque oz-in (N-cm)                                | 74.9 (52.9)    |  |  |
| Detent Torque oz-in (N-cm)                                 | 4.0(2.8)       |  |  |
| Rotor Inertia oz-in-sec <sup>2</sup> (kg-cm <sup>2</sup> ) | 0.00116(0.082) |  |  |
| Weight (Motor+Driver) oz (gm)                              | 11.80 (334.5)  |  |  |

*Table 2.2.3: Rotary MDrive 1719 Motor Specifications*

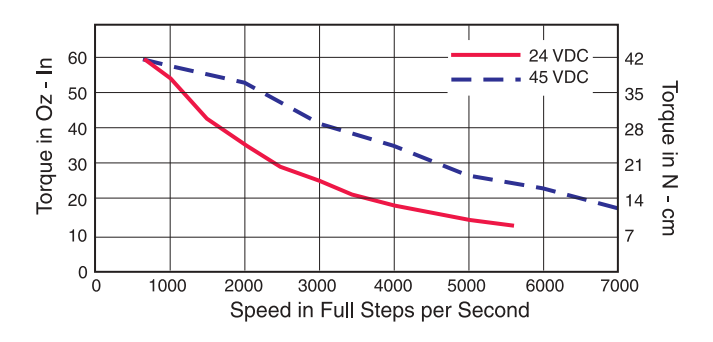

*Figure 2.2.5: Rotary MDrive 1719 Speed/Torque Data (100% Current)*

## **Electrical Specifications**

| <b>MDrive17 Electrical Characteristics</b> |                                 |            |            |            |        |
|--------------------------------------------|---------------------------------|------------|------------|------------|--------|
| <b>Specification</b>                       | <b>Test Condition</b>           | <b>Min</b> | <b>Typ</b> | <b>Max</b> | Unit   |
| Input Voltage                              |                                 | 12         |            | 48         | V      |
| <b>Input Forward Current</b>               | <b>Step Clock and Direction</b> |            | 7.0        | 15         | mA     |
| Input Forward Voltage                      | Step Clock and Direction        |            | 1.4        | 1.7        | $\vee$ |
| <b>Input Forward Current</b>               | Enable                          |            | 5.0        | 9.4        | mA     |
| Input Forward Voltage                      | Enable                          |            | 1.1        | 1.4        | $\vee$ |
| <b>Input Reverse Breakdown</b><br>Voltage  | <b>Isolated Inputs</b>          | 5          |            |            | $\vee$ |

*Table 2.2.4: Electrical Specifications*

# **Section 2.3**

# **Linear MDrive17 Specifications**

### **Section Overview**

This section contains mechanical, motor and electrical specifications specific to each version of the Linear MDrive17. Shown are:

- **E** Mechanical Specifications
- **In Motor Specifications**
- **Electrical Specifications**

## **Mechanical Specifications**

**Dimensions in inches (mm)**

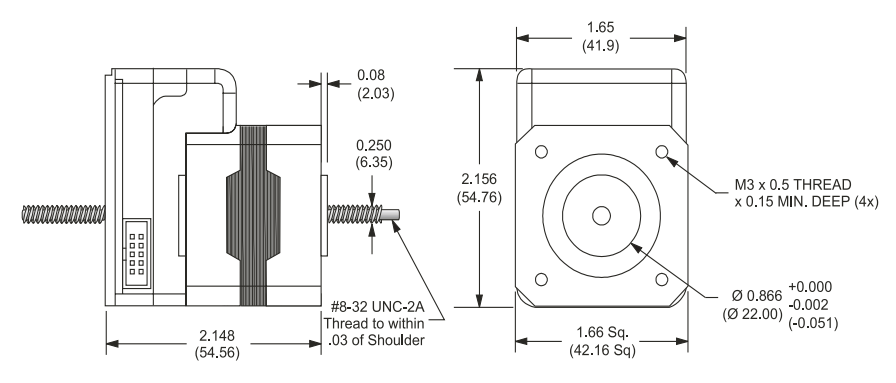

*Figure 2.3.1: Linear Actuator MDrive17 Mechanical Specifications*

## **Motor Specifications (Linear)**

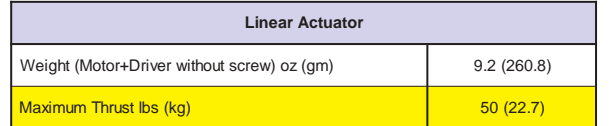

*Table 2.3.1: Linear Actuator MDrive17 Motor Specifications*

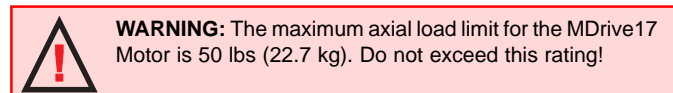

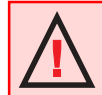

**WARNING:** The ACME Screw **MUST NOT** deflect more than  $\pm$  1 degree perpendicular to the motor face. Additional support for radial loads may be required!

Refer to Table 2.3.2 for screw pitch information

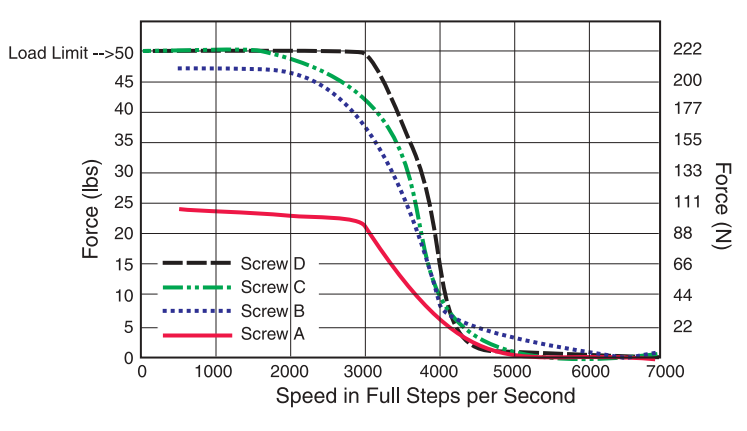

*Figure 2.3.2: Force/Speed Curve - 24VDC (100% Current)*

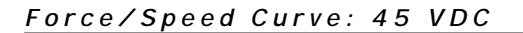

Refer to Table 2.3.2 for screw pitch information

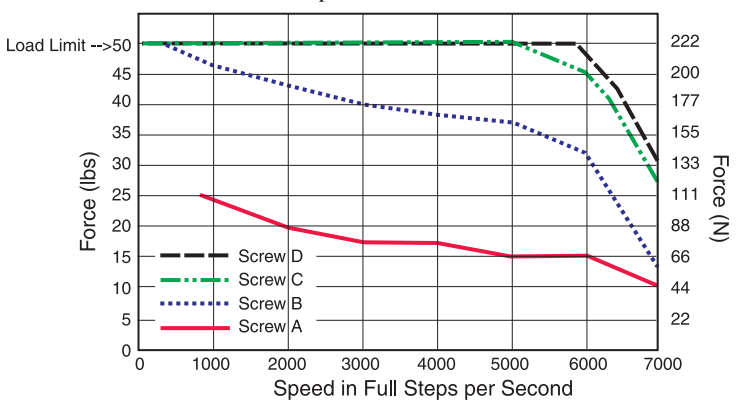

*Figure 2.3.3: Force/Speed Curve - 45VDC (100% Current)*

| <b>ACME Screws</b> |                              |  |
|--------------------|------------------------------|--|
| <b>Screw</b>       | Travel/Full Step inches (mm) |  |
|                    | .00125 (0.03175)             |  |
|                    | .000625(0.015875)            |  |
| ◠                  | .0003125 (0.0079375)         |  |
|                    | .00015625 (0.00396875)       |  |

*Table 2.3.2: ACME Screws for the MDrive17 Linear Actuator*

# **PART III**

# **MDrive 23 Integrated Motor and Electronics**

**Rotary**

## **Linear Actuator**

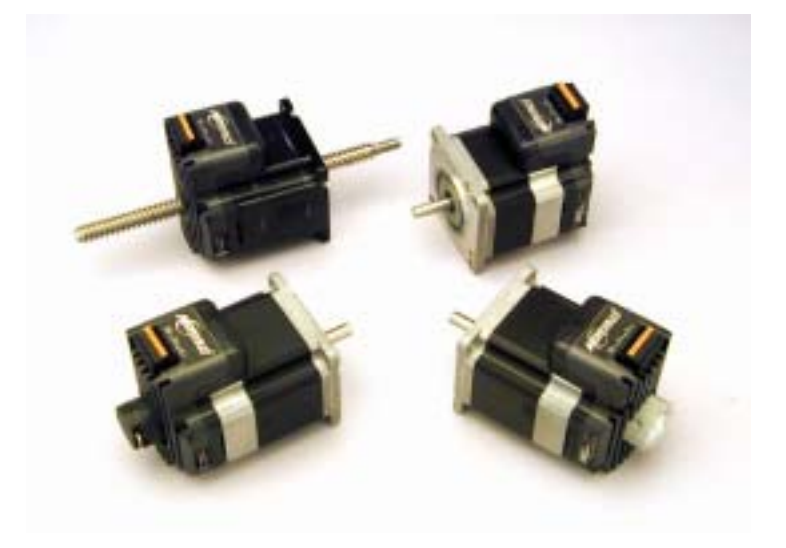

## **Section 3.1**

## **MDrive23 Power & Thermal Requirements**

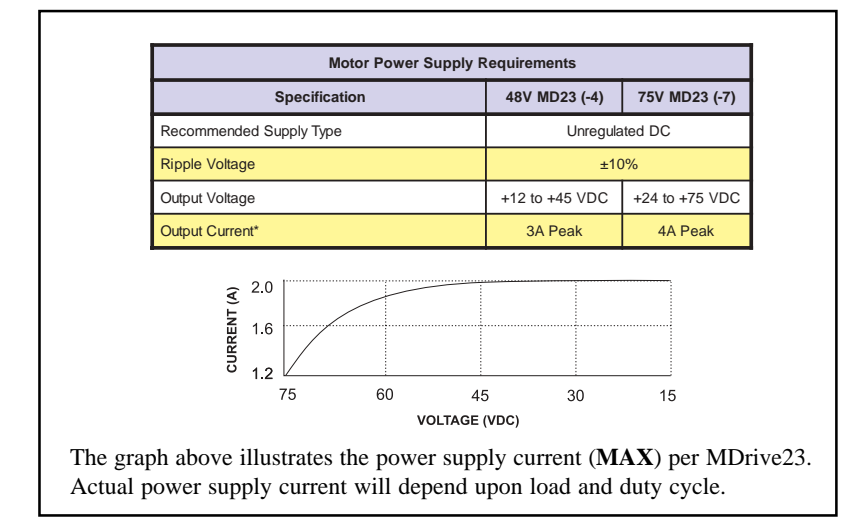

*Table 3.1.1: Recommended Power Supply Specifications*

### **Recommended IMS Power Supplies**

Listed below are the power supplies recommended for use with both voltage ranges of the MDrive23.

```
Unregulated Linear Supply
                         IP404(MD23-4)/IP804(MD23-7)
Input Specifications
     *AC Input Voltage Range ............................................ 102-132VAC
Output Specifications
     Voltage (Nominal - No Load) ................................... 40 VDC/75 VDC
     Current (Continuous) ........................................................ 4 Amps
*Options
     IP402-240 ................................................................... 240VAC Input
```
### **Thermal Specifications**

Because the MDrive consists of two core components, a drive and a motor, close attention must be paid to the thermal environment where the device is used. The following maximum temperatures apply to the MDrive23:

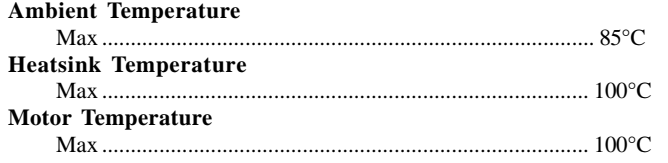

# **Section 3.2**

### **Rotary MDrive23 Specifications**

### **Section Overview**

This section contains mechanical, motor and electrical specifications specific to each version of the Rotary MDrive23. Shown are:

- $\blacksquare$  Mechanical Specifications
- **In Motor Specifications**
- **Electrical Specifications**

### **Mechanical Specifications Dimensions in inches (mm)**

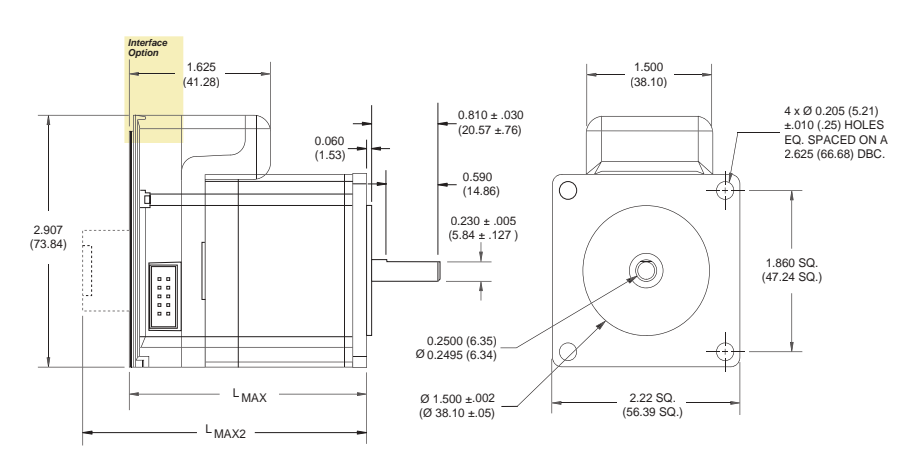

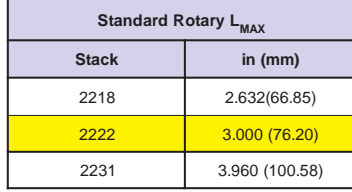

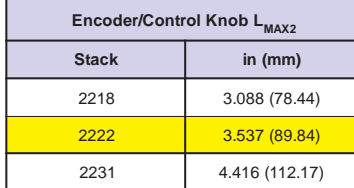

| Differential Encoder LMAX2 |                |  |
|----------------------------|----------------|--|
| 2218                       | 3.282 (83.36)  |  |
| 2222                       | 3.741(95.02)   |  |
| 2231                       | 4.416 (112.17) |  |

*Figure 3.2.1: Rotary MDrive23 Mechanical Specifications*

**Interface Options - All Versions**

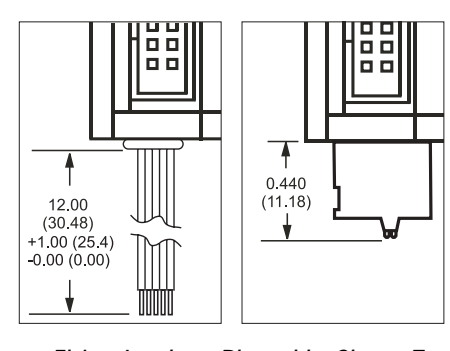

*Figure 3.2.2: Interface Options* **Flying Leads Pluggable Clamp Type Terminal Block**

## **Motor Specifications**

**NOTE!** The following specifications apply to all rotary variants of the MDrive23, the standard rotary as well as the encoder and control knob versions.

### **MDrive 2218 Motor Specifications and Speed/ Torque Curves**

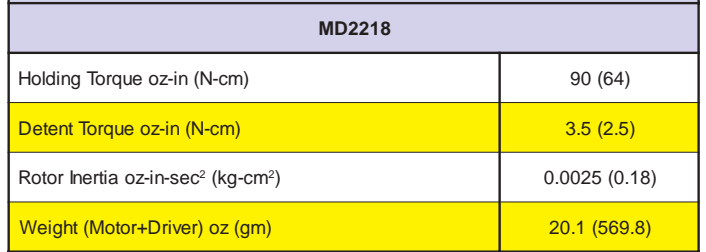

*Table 3.2.1: MD2218 Motor Specifications*

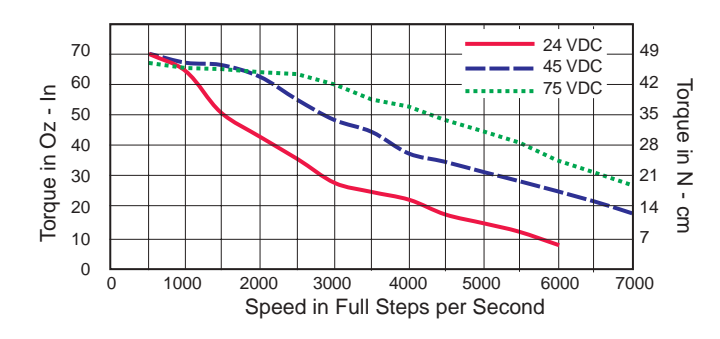

*Figure 3.2.3: Rotary MDrive 2218 Speed/Torque Data (100% Current)*

### **MDrive 2222 Motor Specifications and Speed/ Torque Curves**

| <b>MD2222</b>                                              |              |  |
|------------------------------------------------------------|--------------|--|
| Holding Torque oz-in (N-cm)                                | 144 (102)    |  |
| Detent Torque oz-in (N-cm)                                 | 5.6(3.92)    |  |
| Rotor Inertia oz-in-sec <sup>2</sup> (kg-cm <sup>2</sup> ) | 0.0037(0.26) |  |
| Weight (Motor+Driver) oz (gm)                              | 24.4(691.7)  |  |

*Table 3.2.2: Rotary MDrive 2222 Motor Specifications*

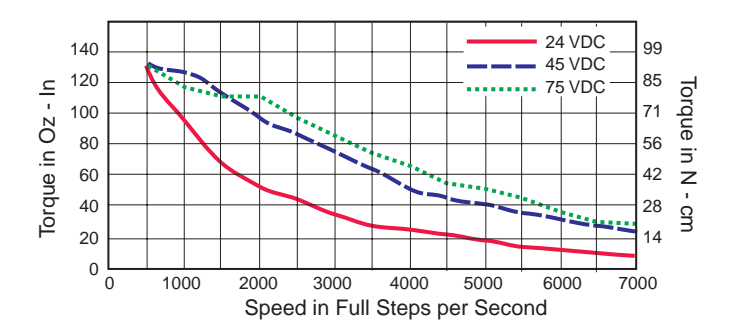

*Figure 3.2.4: Rotary MDrive 2222 Speed/Torque Data (100% Current)*

#### **MDrive 2231 Motor Specifications and Speed/ Torque Curves**

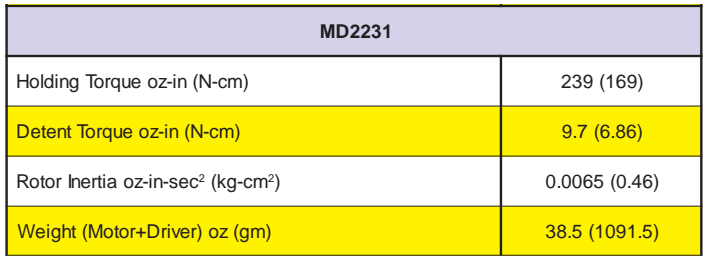

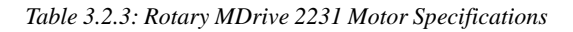

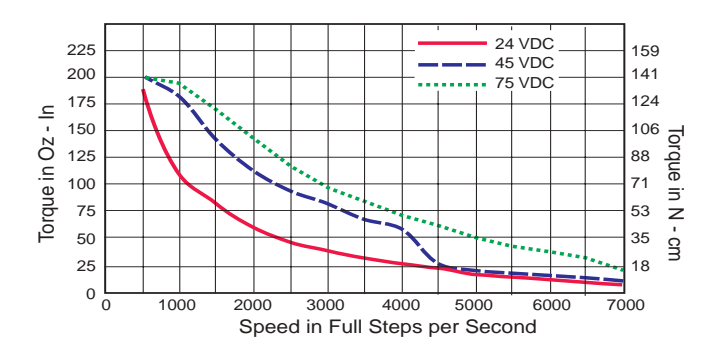

*Figure 3.2.5: Rotary MDrive 2231 Speed/Torque Data (100% Current)*

## **Electrical Specifications**

| <b>MDrive23 Electrical Characteristics</b> |                                 |            |            |            |        |
|--------------------------------------------|---------------------------------|------------|------------|------------|--------|
| <b>Specification</b>                       | <b>Test Condition</b>           | <b>Min</b> | <b>Typ</b> | <b>Max</b> | Unit   |
| Input Voltage (-4)                         |                                 | 12         |            | 48         | $\vee$ |
| Input Voltage (-7)                         |                                 | 24         |            | 75         | $\vee$ |
| Input Forward Current                      | Step Clock and Direction        |            | 7.0        | 15         | mA     |
| <b>Input Forward Voltage</b>               | <b>Step Clock and Direction</b> |            | 1.4        | 1.7        | $\vee$ |
| Input Forward Current                      | Enable                          |            | 5.0        | 9.4        | mA     |
| <b>Input Forward Voltage</b>               | Enable                          |            | 1.1        | 1.4        | $\vee$ |
| Input Reverse Breakdown<br>Voltage         | <b>Isolated Inputs</b>          | 5          |            |            | V      |

*Table 3.2.4: Electrical Specifications*

## **Section 3.3**

## **Linear MDrive23 Specifications**

## **Section Overview**

This section contains mechanical, motor and electrical specifications specific to each version of the Linear MDrive23. Shown are:

- **E** Mechanical Specifications
- $\blacksquare$  Motor Specifications
- **Electrical Specifications**

### **Mechanical Specifications Dimensions in inches (mm)**

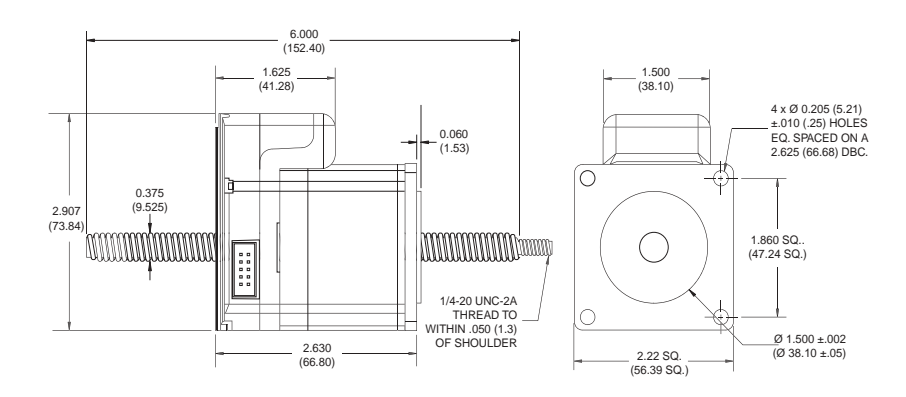

*Figure 3.3.1: Linear Actuator MDrive23 Mechanical Specifications*

## **Motor Specifications (Linear)**

| <b>MDrive23 Linear Actuator</b>             |              |
|---------------------------------------------|--------------|
| Weight (Motor+Driver without screw) oz (gm) | 20.4 (578.3) |
| Maximum Thrust Ibs (kg)                     | 200(90.7)    |

*Table 3.3.1: Linear Actuator MDrive23 Motor Specifications*

Refer to Table 3.3.2 for screw pitch information

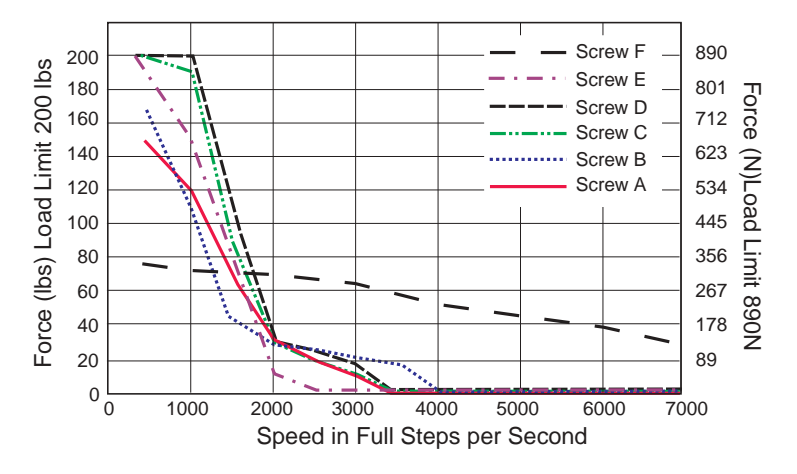

*Figure 3.3.2: Force/Speed Curve - 24VDC (100% Current)*

### **Force/Speed Curve: 45 VDC**

Refer to Table 3.3.2 for screw pitch information

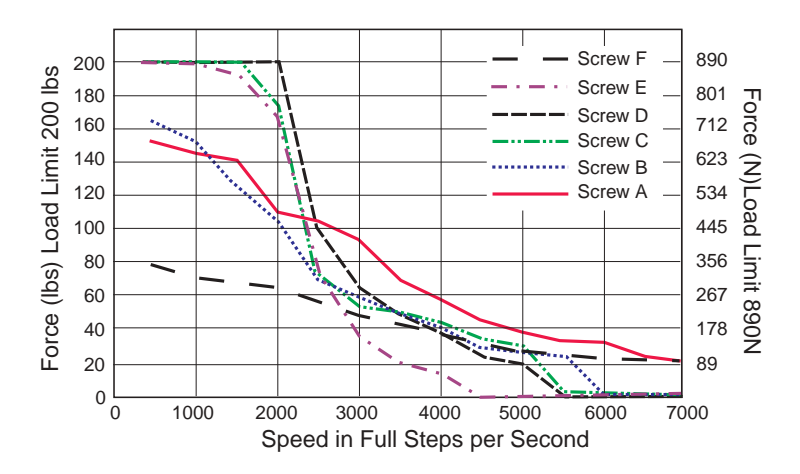

*Figure 3.3.3: Force/Speed Curve - 45VDC (100% Current)*

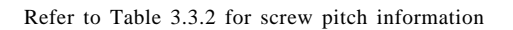

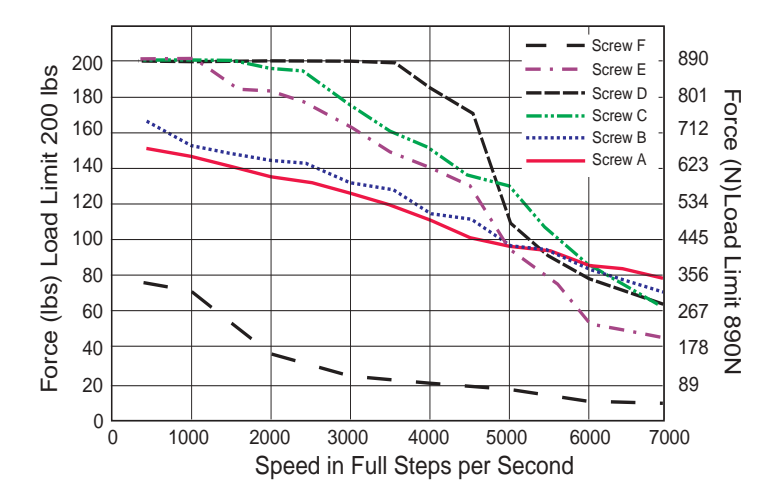

*Figure 3.3.4: Force/Speed Curve - 75VDC (100% Current)*

| <b>MDrive 23 ACME Screws</b> |                                |  |
|------------------------------|--------------------------------|--|
| <b>Screw</b>                 | Travel/Full Step - Inches (mm) |  |
| Α                            | 0.001(0.0254)                  |  |
| R                            | 0.000833(0.0211582)            |  |
| C                            | 0.0005(0.0127)                 |  |
| D                            | 0.0004167 (0.01058418)         |  |
| F                            | 0.0003125 (0.0079375)          |  |
|                              | 0.002(0.0508)                  |  |

*Table 3.3.2: ACME Screws for the MDrive 23 Linear Actuator*

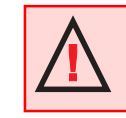

**WARNING:** The maximum axial load limit for the MDrive23 motor is 200 lbs (90.7 kg). Do not exceed this rating!

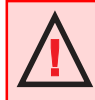

**WARNING:** The ACME Screw **MUST NOT** deflect more than  $\pm$  1 degree perpendicular to the motor face. Additional support for radial loads may be required!

## **TWENTY-FOUR MONTH LIMITED WARRANTY**

Intelligent Motion Systems, Inc., warrants its products against defects in materials and workmanship for a period of 24 months from receipt by the end-user. During the warranty period, IMS will either, at its option, repair or replace products which prove to be defective.

### **EXCLUSIONS**

The above warranty shall not apply to defects resulting from: improper or inadequate handling by customer; improper or inadequate customer wiring; unauthorized modification or misuse; or operation outside of the electrical and/or environmental specifications for the product.

### **OBTAINING WARRANTY SERVICE**

To obtain warranty service, a returned material authorization number (RMA) must be obtained from customer service at (860) 295-6102 before returning product for service. Customer shall prepay shipping charges for products returned to IMS for warranty service and IMS shall pay for return of products to customer. However, customer shall pay all shipping charges, duties and taxes for products returned to IMS from another country.

### **WARRANTY LIMITATIONS**

IMS makes no other warranty, either expressed or implied, with respect to the product. IMS specifically disclaims the implied warranties of merchantability and fitness for a particular purpose. Some jurisdictions do not allow limitations on how long an implied warranty lasts, so the above limitation or exclusion may not apply to you. However, any implied warranty of merchantability or fitness is limited to the 24-month duration of this written warranty.

### **EXCLUSIVE REMEDIES**

If your product should fail during the warranty period, call customer service at (860) 295-6102 to obtain a returned material authorization number (RMA) before returning product for service. Please include a written description of the problem along with contact name and address. Send failed product to: Intelligent Motion Systems, Inc., 370 N. Main St, Marlborough, Connecticut 06447. Also enclose information regarding the circumstances prior to product failure.

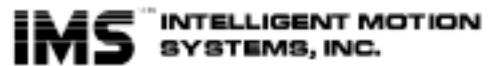

Excellence in Metion "

**WESTERN REGION IMS Motors Division and Western U.S. Technical Support** 105 Copperwood Way, Suite H Oceanside, CA 92054 Phone: 760/966-3162 Fax: 760/966-3165 E-mail Motors Division: motors@imshome.com E-mail Western Tech Support: wtech@imshome.com **Western U.S. Sales Management** Phone: 949/707-0156 Fax: 949/707-0157 Email: wsales@imshome.com

**P.O. Box 457, 370 N. Main Street Marlborough, CT 06447 U.S.A.**

**Phone: 860/295-6102 Fax: 860/295-6107 Email: info@imshome.com Home Page: www.imshome.com**

**IMS EUROPE Administration** Hahnstrasse 10 VS-Schwenningen Germany D-78054 Phone: +49/7720/94138-0 Fax: +49/7720/94138-2 **European Sales Management** 4 Quai Des Etroits 69005 Lyon, France Phone: +33/4 7256 5113 Fax: +33/4 7838 1537 Email: bmartinez@imshome.com **Sales/Tech Support for Germany** Phone: +49/35205/4587-8 Fax: +49/35205/4587-9 Email: hruhland@imshome.com

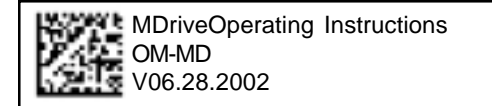